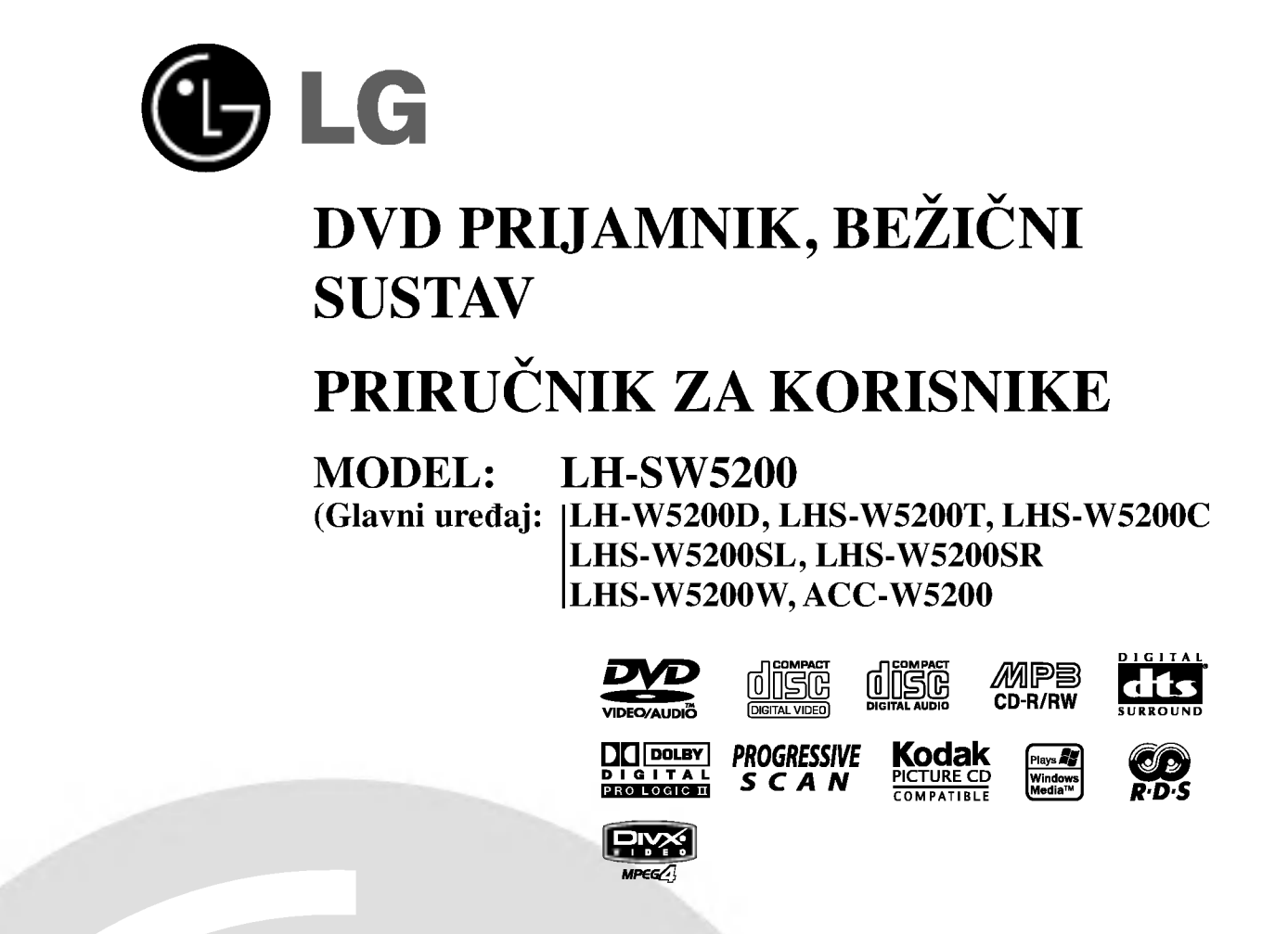

Prije povezivanja, rukovanja ili podešavanja ovog ureda, molimo pročitajte ovo navodilo za uporabu pažljivo i kompletno.

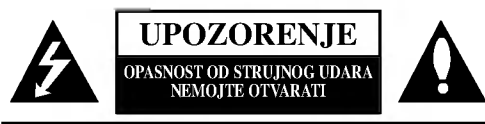

UPOZORENJE: DA BI SMANJILI OPASNOST OD STRUJNOG UDARA NEMOJTE SKIDATI PREDNJI DIO (ILI STRAŽNJI) UNUTAR UREĐAJA NEMA DIJELOVA KOJE BI KORISNIK UPOTRIJEBIO ZA OPRAVAK OBRACAJTE SE NA STRUCNO OSOBLJE.

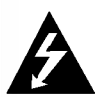

Strijela munje sa prelomljenim u jednako straničnom trokutu namijenjena je upozoriti korisnika da unutar uređaja postoji neizolirani opasni napon koji može biti dovoljne jačine da bi predstavljao opasnost od strujnog udara za osobe.

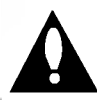

skličnik u jednako straničnom trokutu namijenjen je upozoriti korisnika da postoje važne radne upute (upute za korištenje) u propratnoj literaturi uređaja.

PAŽNJA: DA BI SMANJILI OPASNOST OD POŽARA ILI OD STRUJNOG UDARA, NEMOJTE IZLAGATI OVAJ URE-DAJ KIŠI ILI VLAZI.

PAŽNJA: Nemojte instalirati ovaj ured na neudobnim mjestima kao što je vitrina za knjige ili na sličnom uredu.

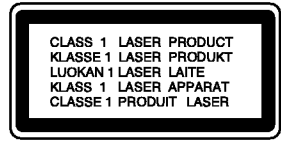

### UPOZORENJE:

Ovaj Digitalni Video Disk Prijemnik koristi Laserski Sistem.

Da bi pravilno koristili ovaj proizvod, molimo da čitate ovo vlasnikovo navodilo pažljivo i podsećati se njime u budućoj upotrebi, ako ured zahteva intervenciju, kontaktirajte autorizovani servis po lokaciji - vidi servisnu proceduru.

Upotreba komandi, podešavanja ili izvođenje drugačijih procedura od onih koji su specifični po sebi mogu dovesti do opasnog izlaganja radio aktivnim valima.

Da bi se zaštitili od direktnog izlaganja zreačenju, nemojte poku?avati da otvorite ured. Kada je otvoren vidljivo je lasersko zračenje. NE ZAGLEDAJTE SE U LASERKI ZRAK.

UPOZORENJE: Ured se ne sme izlagati vodi, kapanju ili prskanju <sup>i</sup> ne treba predmete pune sa vodom, kao na primer vaze, postavljati na ured.

vaj proizvod je proizved u skladu sa pravilima o radiointerferenciji, direktive EEC 89/336/EEC, 93/68/EEC, 73/23/EEC.

### Napomena o autorskim pravima:

Zabranjeno je zakonom da si kopira, emituje, prikazuje, emituje preko kablvske mreže, javno izvodi, ili iznajmljuje, autorski materijal bez dozvole

Ovaj proizvod je opremljen razradjenom Macrovision zaštitom od presnimavanja. Zaštitni signali za kopiranje su snimljeni na nekim diskovima. Kod presnimavanja takvih diskova na VCR, pri reprodukciji kopije pojaviće se šum u slici. Ovaj proizvod uključuje tehnologiju za zaštitu autorskih prava koji su zaštićeni opredeljenim patentim zakonima SAD i drugim

pravima za zaštitu intelektualnog vlasništva, od Macrovision Corporation <sup>i</sup> drugih vlasnika prava. Upotreba ove registrovane zaštitne tehnologije mora biti ovlašćeno od Macrovision Corporation, i je predviđena za kućno i drugo ograničeno korišćenje gledanja osim ako je drugačije doyvoljeno od Macrovision Corporation. Suprotni in?enjering ili demontiranje je zabranjeno.

SERIJSKI BROJ: Serijski broj nalazi se na stražnjoj strani ureda. Ovaj broj je unikalan za ovaj ured i ne važi za druge. Ovde možete zapisati tražene podatke i čuvati ovo navodilo kao stalnu informaciju oVašoj kupovini.

Model Br.

Serijski Br. \_\_\_\_\_\_\_\_\_\_\_\_\_\_\_\_\_\_\_\_\_\_\_\_\_\_\_\_\_\_\_\_\_\_\_

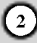

# SADRŽAJ

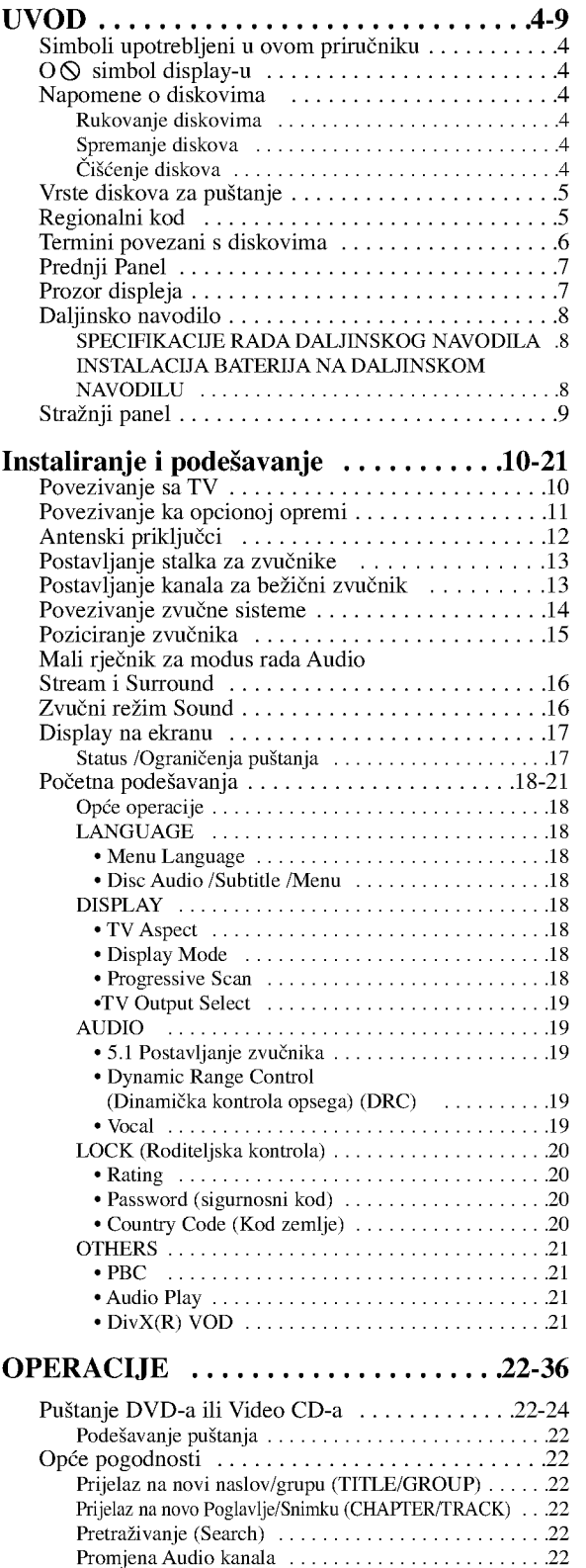

Zaustavljanje slike <sup>i</sup> pu?tanje okvir-po-okvir . . . . . . . . . . .23

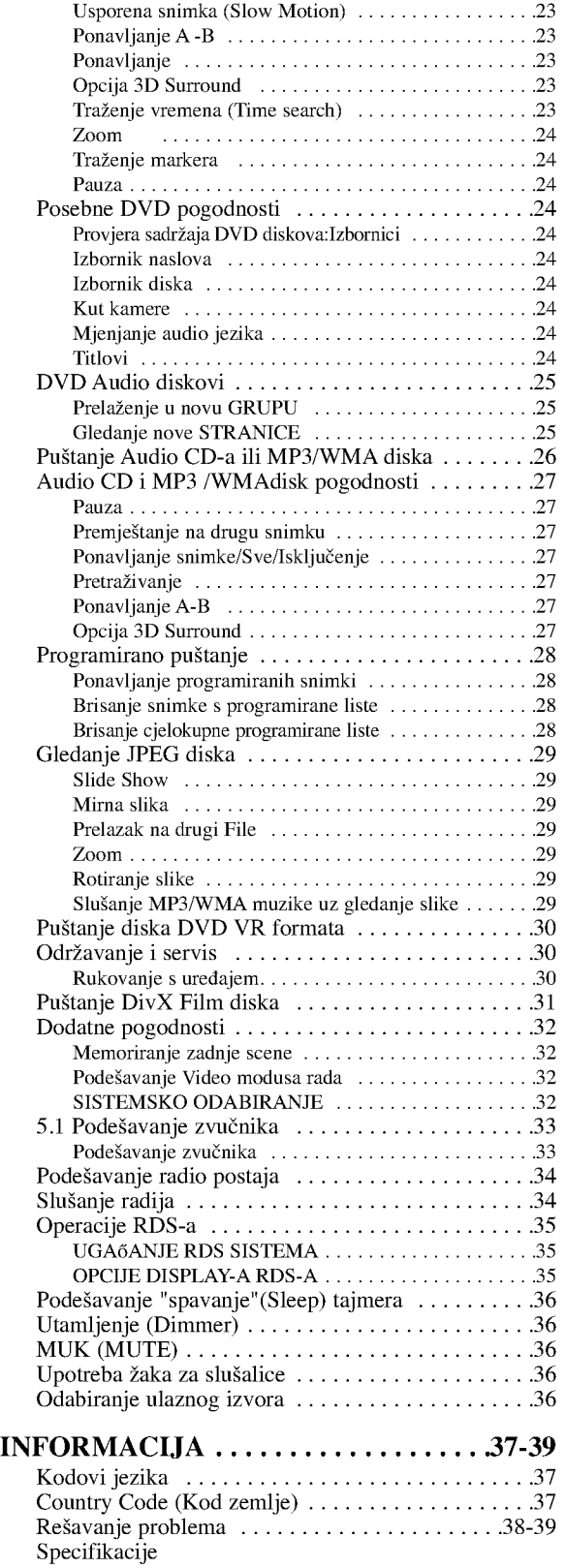

 $\odot$ 

# UVOD

Molimo vas da zbog pravilne uporabe ovog uređaja pažljivo pročitate ovaj priručnik i da ga sačuvate kao referencu za budućnost.

Ovaj priručnik sadrži informacije o operacijama i održavanju vašeg DVD receiver-a. Ukoliko uređaj bude trebao servis obratite se ovlaštenom servisnom mjestu.

### Simboli upotrebljeni u ovom priručniku

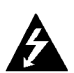

Simbol munje vas upozorava na postojanje opasnog napona unutar kučišta uređaja koji može izazvati električni šok.

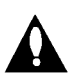

Uskličnik vas upozorava na prisutnost važnih uputstava za operacije i održavanje/servisiranje.

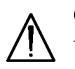

Označava postojanje opasnosti oštetećivanja samog uređaj ili nastajanja neke druge materijalne štete.

### Napomena:

Ozna?ava poseba uputstva <sup>i</sup> operacijske pogodnosti.

### Savjet:

Označava savjete za lakše postizanje željenog cilja.

Odjeljak čiji naslov sadrži jedan od slijedećih simbola odnosi se samo na disk koji je predstavljen simbolom.

DVD <sup>i</sup> finalizirani DVD±R/RW DVD

DVD Audio diskovi DVD-A

- Video CD-i VCD
- Audio CD-i CD
- MP3 diskovi MP3
- WMA diskovi WMA
- JPEG diskovi JPEG
- DivX diskovi

### $\mathbf{O} \otimes \mathbf{sim}$ bol display-u

" $\heartsuit$ " se može pojaviti na display-u vašeg TV-a tijekom operacija i označava da funkcija koja je objašnjena u ovom priručniku nije dostupna na tom određenom DVD video disku.

### Napomene o diskovima

### Rukovanje diskovima

Ne dirajte stranu diska koja se pušta. Disk držite na rubovima tako da na njegovoj površini ne ostaju otisci prstiju. Nikada ne lijepite na disk papir niti vrpce.

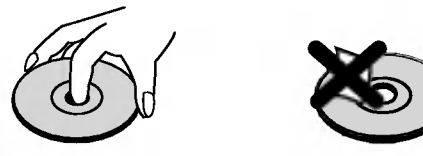

### Spremanje diskova

Nakon puštanja, diskove spremite u njihove kutije. Ne izlažite diskove izravnoj sunčevoj svjetlosti niti izvorima topline, ne ostavljajte ih u parkiranom automobilu izloženom izravnoj sunčevoj svjetlosti.

### Čišćenje diskova

Otisci prstiju i prašina na disku mogu prouzrokovati lošu kvalitetu slike i iskrivljenje tona. Prije puštanja disk očistite čistom krpom. Disk brišite od središta prema van.

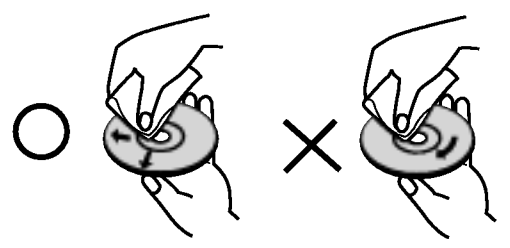

Ne koristite jake otopine poput alkohola, benzina, razrjeđivača, reklamiranih sredstava za čišćenje ili anti-statični spray namijenjen starim pločama od vinila.

4

### Vrste diskova za puštanje

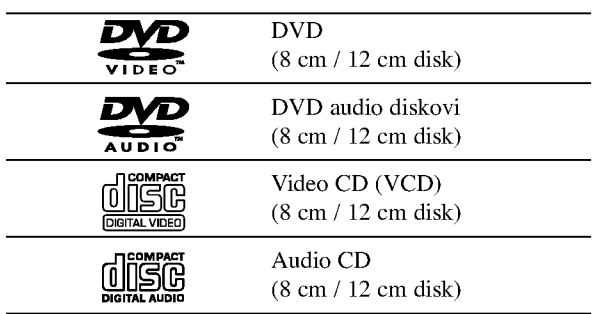

Uz to, na ovom uređaju možete puštati DivX datoteke. DVD-R, DVD+R, DVD-RW, DVD+RW , Kodak Picture CD-e, SVCD i CD-R / CD-RW koji sadrži audio naslove, MP3 datoteke WMA, i/ili JPEG datoteke.

### Napomena:

- ? Ovisno o uvjetima opreme za nasnimavanje ili o samom CD-R/RW (ili DVD-R, DVD+R, DVD-RW, DVD+RW) disku, neke CD-R/RW (ili DVD-R, DVD+R, DVD-RW, DVD+RW) diskove nećete moći puštati na ovom uređaju.
- · Ni na jednu stranu diska (označena strana ili nasnimavana strana) ne naljepljujte nikakve naljepnice.
- ? Ne upotrebljavajte CD-e nepravilnih oblika (na primjer, u obliku srca ili osmerokuta). To bi moglo rezultirati kvarovima uređaja.

### Napomene <sup>o</sup> DVD-ima <sup>i</sup> Video CD-ima

Neke operacije puštanja DVD-a i Video CD-a mogu biti namjerno programirane od strane proizvođača software-a. Obzirom da ovaj uređaj pušta DVD i Video CD prema sadržaju na disku određenom od strane proizvođača software-a, možda će neke od pogodnosti uređaja za puštanje biti nedostupne, ili će neke funkcije biti dodane.

### Regionalni kod

Ovaj DVD receiver-a namijenjen je <sup>i</sup> proizveden za puštanje DVD softwar-a kodirane za regiju 2. Ovaj uređaj može puštati samo DVD diskove označene s "2" ili "All".

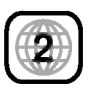

### Napomena o regionalnim kodovima

- Većina DVD diskova ima na sebi globus s jednim ili više brojeva u njemu a koji su jasno vidljivi na kutiji. Ovaj broj mora mora odgovarati regionalnom kodu vašeg DVD receiver-a ili se disk neće moći puštati.
- Ako pokušate puštati DVD s regionalnim kodom drugačijim od onog na vašem player-u na TV ekranu će se pojaviti poruka "Check Regional Code".

Sdelano pod licencom od Dolby Laboratory. Dolby, Pro Logic, <sup>i</sup> dupli D simbol su regisrirana marka Dolby Laboratorie. Poverljivi neobjavljeni radovi. Autorsko pravo 1992-1997 Dolby Laboratories. Sva prava uvažena.

Sdelano pod licencom od Digital Theater Systems, Inc. US Pat. No. 5,451,942; 5,956,674; 5,974,380; 5,978,762; 6,487,535 i drugih izdatih patenta i predstojećih. DTS i DTS Digital Surround su trgovačke marke Digital Theater Systems, Inc. Autorsko pravo 1996, 2003 Digital Theater Systems, Inc. Sva prava uvažena.

### Termini povezani <sup>s</sup> diskovima

### DVD±R / DVD±RW

DVD-R i DVD +R predstavljaju dva različita standarda za nasnimavajuće DVD pogone i diskove. Ovaj format dozvoljava da se informacija snima na disk samo jedanput. DVD+RW i DVD-RW predstavljaju dva različita standarda za višestruko nasnimavajuće (re-writable) medije, što znači da se DVD sadržaj može pobrisati i ponovno nasnimiti. Jednostrani diskovi mogu imati 4,38 GB <sup>a</sup> dvostrani diskovi imaju dvaput toliko. Ne postoje dvoslojni jednostrani diskovi za snimanje.

### VCD (Video CD)

VCD sadrži do 74 minute (650 MB disk) ili 80 minuta (700 MB disk) MPEG-1 full-motion video zajedno <sup>s</sup> kvalitetnim stereo zvukom.

### MPEG

MPEG je međunarodni standard za video i audio kompresiju. MPEG-1 je upotrebljen za kodiranje videa za VCD i osigurava kodiranje za višekanalni surround zvuk kao što je na primjer PCM, Dolby Digital, DTS i MPEG audio.

### MP3

MP3 je popularani format za kompresiju koji se koristi za digitalne audio datoteke koji omogućuje vrlo visoku kvalitetu zvuka gotovo jednaku CD-u.

### WMA

Windows media audio file. Vrsta kodiranja / dekodiranja koju je razvila tvrtka Microsoft Corp.

### JPEG

Joint Pictures Expert Group. JPEG format komprimirane datoteke koji vam pruža mogućnost spremanja slika bez ograničenja u broju boja.

### DivX

DivX je naziv za novi revolucionarni način kodiranja videa koji se zasniva na novom MPEG-4 standardu kompresije za video. Pomoću ovog DVD receiver-a bit ćete u stanju gledati DivX filmove.

### PBC: Upravljanje puštanjem (Playback Control) (Samo Video CD)

Upravljanje puštanjem je moguće za Video CD (VCD) verziju 2.0 disk formata. PBC vam omogućuje interakciju sa sistemom pomoću izbornika, funkcija pretraživanja, ili pomoću drugih operacija nalik onima na računalu. Također je moguće puštati mirne slike visoke rezolucije ako su one uključena na disku. Video CD-i koji nisu opremljeni PBCom (Verzija 1.1) rade na isti način kao i audio CD-i.

### Naslov (Samo DVD)

Općenito, naslov je različiti odjeljak DVD diska. Na primjer, glavna karakteristika može biti naslov 1, dokumentarni opis načina na koji je film nastao može biti naslov 2, razgovori <sup>s</sup> glumcima mogu biti nalov 3. Svakom je naslovu pridodan referentni broj koji će vam pomoći da ga s lakoćom nađete.

### Poglavlje (Samo DVD)

Poglavlje je segment naslova kao što je scena u filmu ili jedan razgovor u nizu. Svako poglavlje ima svoj broj kako bi Vam se omogućilo lakše pronalaženje željenog poglavlja. Ovisno o disku, poglavlja možda neće biti snimljena.

### Grupa (Samo DVD audio diskovi)

Osnovni audio sadržaj ili prateći sadržaj ili dodatni sadržaj ili glazbeni album.

Svaka grupa ima svoj referentni broj koji vam omogućuje da je lako pronađete

### Scena (VCD)

Na video CD-u <sup>s</sup> funkcijama PBC (Playback control-Upravljanje puštanjem), premještanje slika i zaustavljenih slika podijeljeno je u odjeljke koji se zovu "scene". Svaka scena nalazi se u ekranu izbornika <sup>i</sup> ima svoj scenski broj kako bi Vam se omogućilo lakše pronalaženje željene scene. Scena je sastavljena od jednog ili nekoliko snimaka.

### Snimka

Određeni elemenat audiovizualne informacije, kao što je slika ili zvučna snimka za određeni jezik (DVD) ili muzički komad na video ili audio CD. Svaka snimka ima svoj broj kako bi vam se omogućilo lakše pronalaženje željene snimke. DVD diskovi omogućuju jedan video snimak (svi?estrukim kutevima) <sup>i</sup> nekoliko audio snimaka.

6

### Prednji Panel

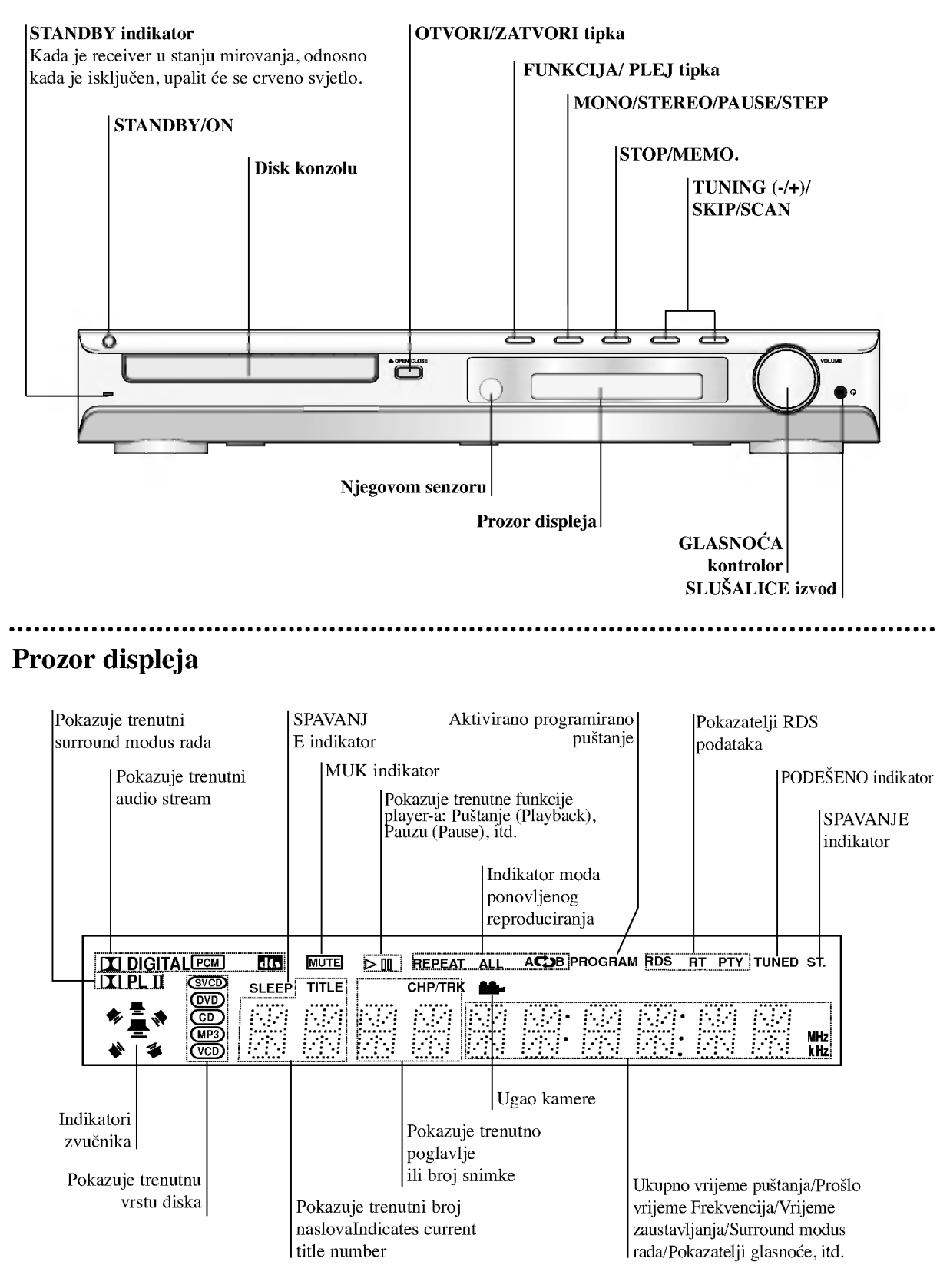

uvo

### Daljinsko navodilo

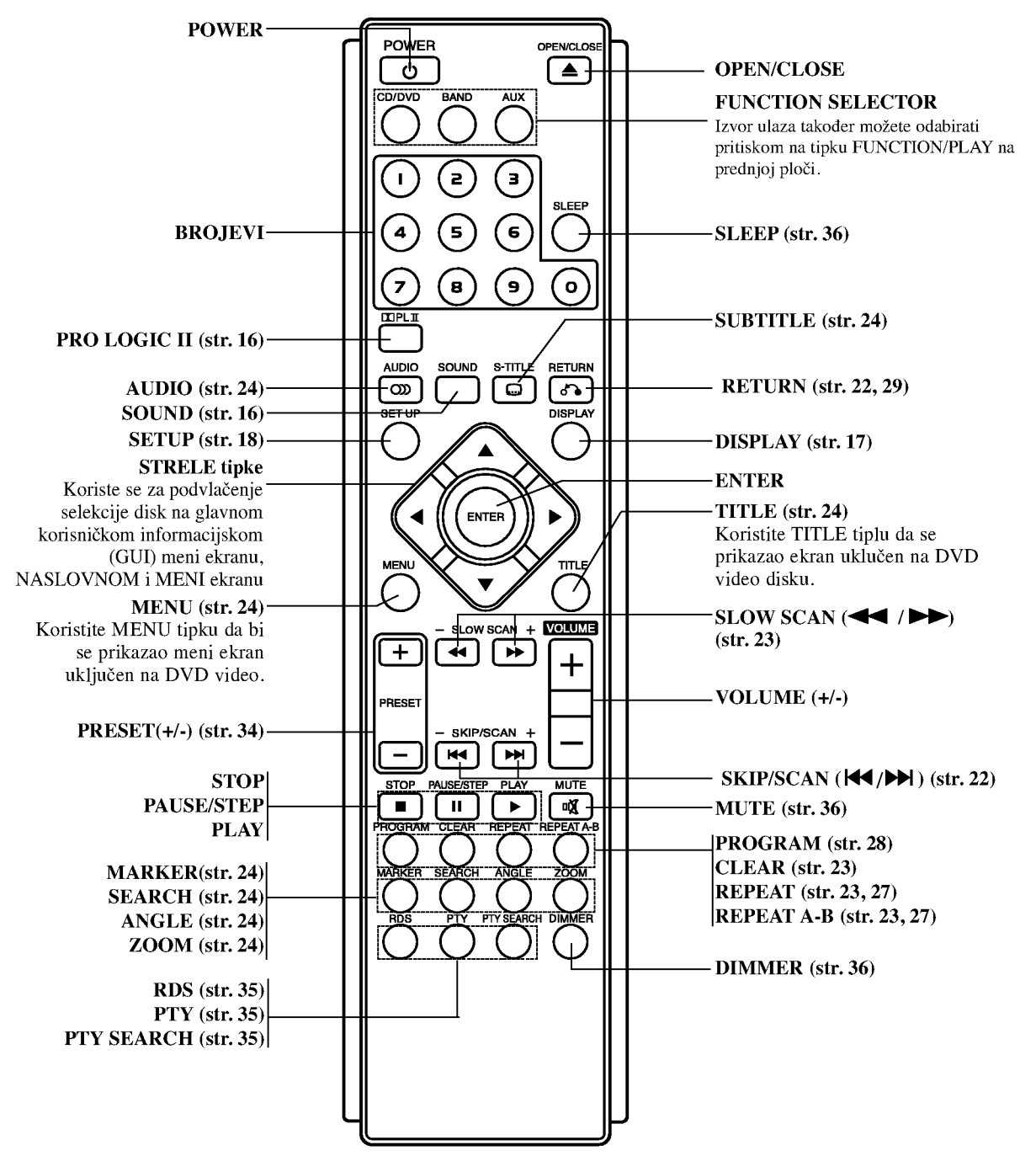

### SPECIFIKACIJE RADA DALJINSKOG NAVODILA

Uperite daljinsko navodilo ka njegovom senzoru <sup>i</sup> pritisnite tipke.

Daljina: Oko 20 ft (6 m) ispred senzora za daljinsko navodilo

8

Ugao: Oko 30° u svakom pravcu ispred senzora za daljinsko navodilo

### INSTALACIJA BATERIJA NA DALJINSKOM NAVODILU

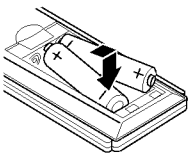

Uklonite poklopac baterija na stražnjem delu daljinskog navodila, <sup>i</sup> postavite dve R03 (veličine AAA) baterije sa  $\bullet$  i $\bullet$ tačno kao što je označeno.

### **/**∆Pažnja

Ne kombinujte stare <sup>i</sup> nove baterije. Nikada ne kombinujte različite tipove baterija (standartne, alkaline, itd.).

### Stražnji panel

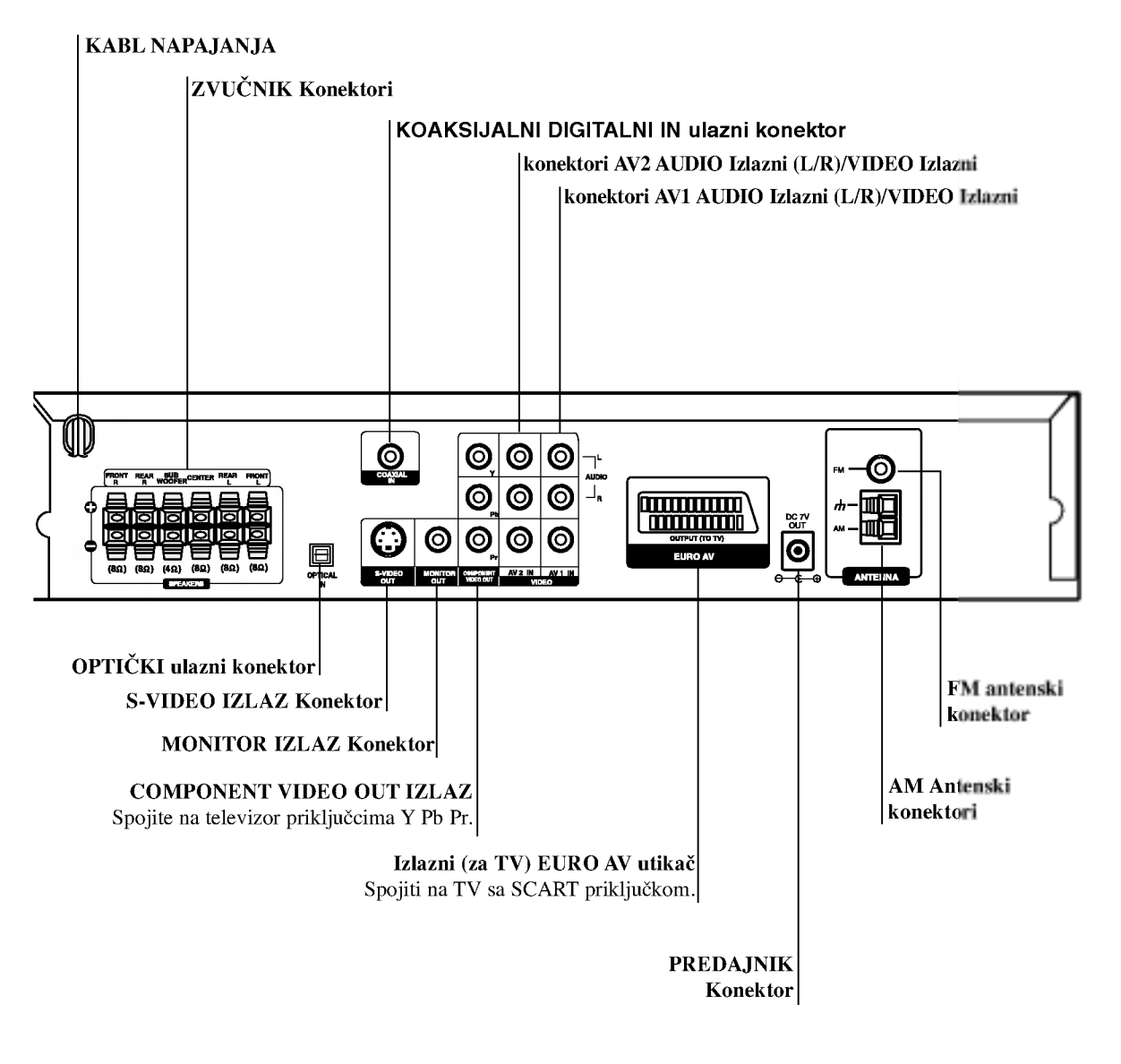

 $\sqrt{N}$  Upozorenje Ne dodirujte unutrašnjost žaka na stražnjem panelu. Elektrostačko oslobađanje može prouzrokovati stalni kvar na uredu.

# UVOD

 $\circ$ 

# Instaliranje i podešavanje

### Povezivanje sa TV

Napravite jedno od sledećih povezivanja u zavisnosti od kapacitetnih sposobnosti Vašeg postojeće opreme.

Korisni saveti

- Ovisi od Vašeg TV aparata i drugih ureda koje želite povezati, postoje različitinačini da povežete plejer. Kristite jedan od opisnih načina ispod.
- Molimo pogledajte u navodilo Vašeg TV, VCR, Stereo sisteme ili druge opreme, koju želite da povežete da napravili najbolje povezivanje.

### <sup>I</sup>N UPOZORENJE

- Uverite se da je DVD receiver-a povezan direktno ka TV. Odaberite pravilni dV ulaz na Vašem TV.
- Ne povezujte Vaš DVD receiver-a ka TV preko VCR. slika sa DVD receiver-a se može iskriviti od sisteme za zaštitu od kopiranja.

### S-Video povezivanje

Povežite S-VIDEO IZLAZNI žak na DVD receiver-a sa S-Video ulaznim žakom na TV koristeći opcionalni S-video kabl. (S).

### Video povezivanje

Povežite MONITOR IZLAZNI žak na DVD receiver-a sa video ulaznim žakom na TV koristeći video kabl koji je dostavljen. (V).

### Spajanje Component video (ColorStream�)

Priključite COMPONENT video izlaz na DVD receiver-a na odgovarajuće priključne ulaze TV-a pomoću kabela Y Pb Pr (C)

### SCART priključak

Spojite izlaznu (za TV) EURO AV utikač DVD receiver-a na odgovarajuće utičnice TV-a pomoću scart kabla (T).

### Oprez:

Morate odabrati opciju izbora TV izlaza kako biste koristili priključke KOMPONENT VIDEO IZLAZA (COMPONENT VIDEO OUT) /PROGRESIVNOG SCAN-IRANJA (PROGRESSIVE SCAN) <sup>i</sup> SCART. (Vidi "TV Output Select" na stranici 19.)

### Priključivanje progresivnog scan-iranja - Progressive Scan (ColorStream�)

- ? Ako je va? TV visoko definiran ili "digitalno spreman", mo?ete iskoristiti izlaz progresivnog scan-iranja ovog DVD receiver-a za najboju moguću video rezoluciju.
- Ako vaš TV ne prihvaća format progresivnog scan-iranja, slika će biti puna smetnji ukoliko na DVD receiver-a postavite opciju Progressive Scan.

### Napomene:

- · Progressive postavite na "On" u izborniku podešavanj progresivnog signala, vidi stranicu 18.
- ? Progressive postavite na "Off" uklanjanjem diska iz uređaja. Pazite je li se na displayu pojavio natpis "no disc". Zatim pritisnite tipku STOP i držite ju pet sekundi prije puštanja.
- ? Progresivno scan-iranje ne radi <sup>s</sup> analognim video priključcima (žuti priključak VIDEO izlaza). Stražnji panel TV

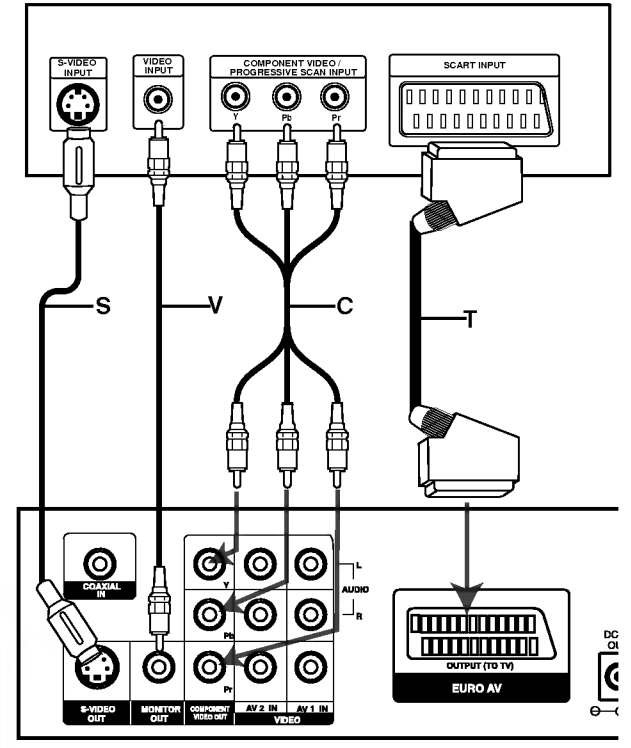

Stražnji dio DVD receiver-a

# Povezivanje ka opcionoj opremi<br>Za audio izlaz priključite DVD receiver-a na vašu dodatnu opremu.

- 1. Spojite Video rekorder na AV <sup>1</sup> konektore.
- 2. Spojite dodatni Video rekorder na AV <sup>2</sup> konektore.
- 3. Spojite optički izlaz DVD receiver-a (ili digitalnog uređaja, itd) na ulazni optički konektor.
- 4. Spojite koaksijalni izlaz DVD receiver-a (ili Digitalnog uređaja, itd.) na KOAKSIJALNI IN ulazni konektor.

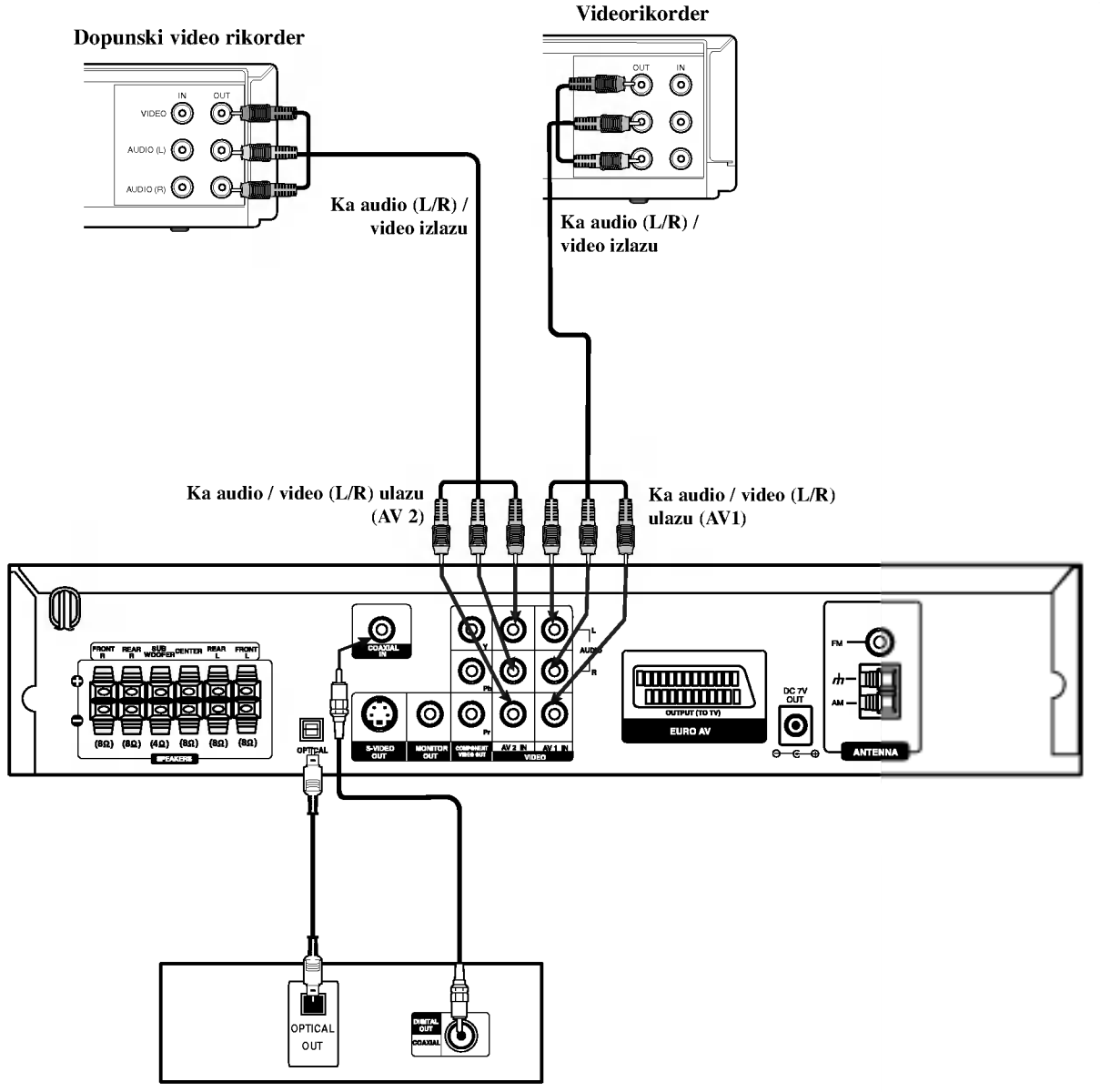

Prijemnik za digitalne video diskove DVD (ili cifrov ured itd.).

### Napomene:

 $\bullet$ Ako audio format digitalnih izlaza ne odgovara kapacitetnim mogućnostima Vašeg prijemnika, prijemnik će izdavati silan i izkrivljen zvuk ili uopšte nikakav zvuk

### Antenski priključci

Povežite dostavljene antene za frekventno / modularno moduliran signal FM/AM za slušanje radija.

- Povežite kružnu antenu za amplitudno (AM) moduliran signal ka konektoru za AM-antenu.
- Spojite FM žicu antene na konektor za FM antenu.  $\bullet$

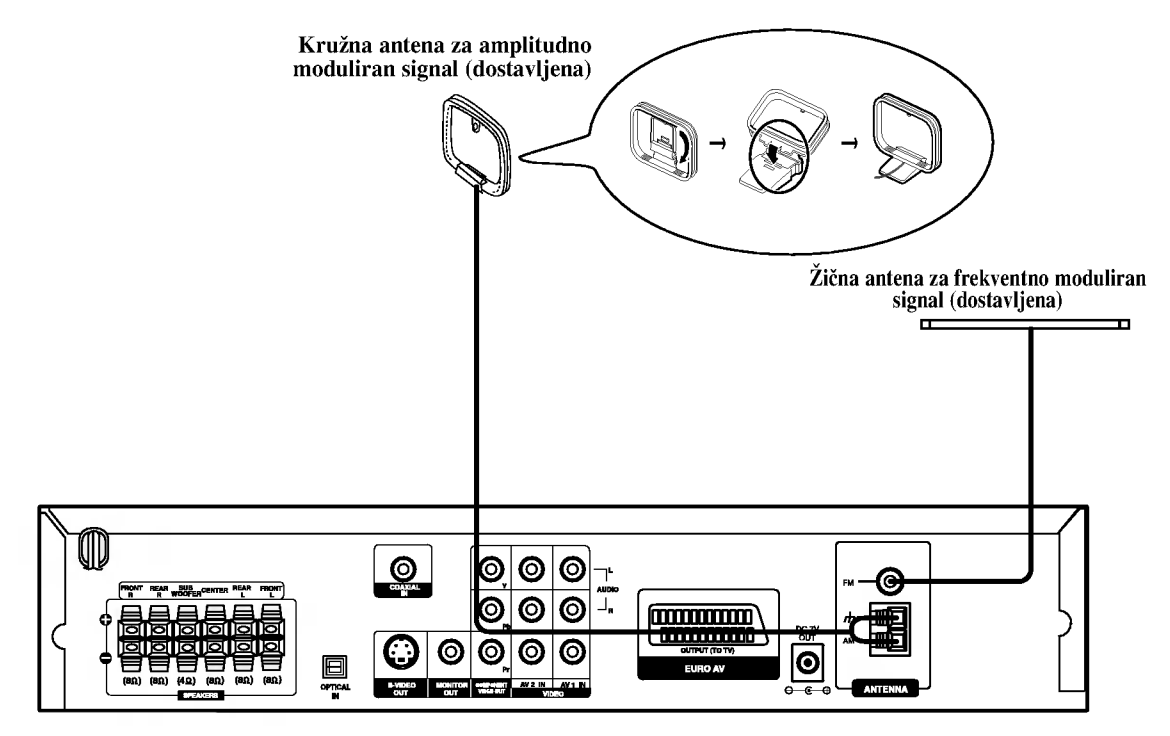

### Napomene:

 $^{\textregistered}$ 

- Da bi izbegli šumni rezonans, postavite kružnu AM antenu dalje od prijemnika za digitalne video diskove DVD i drugih komponenti.
- Ne zaboravljajte da u celini raztegnete žičnu FM antenu.  $\bullet$
- $\bullet$ Posle povezivanja žične FM antene, održavajte koliko je moguće horizontalno.

### Postavljanje stalka za zvučnike

Zvučnici se mogu odvojiti od stalaka za zvučnike.

### Postavljanje zvučnika na stalak

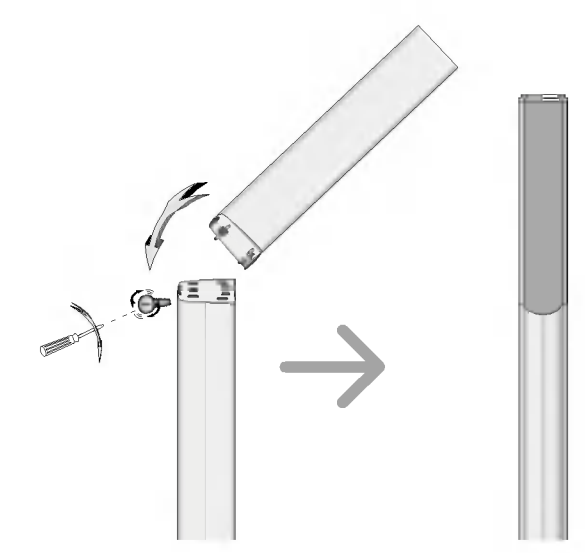

- $1$  Nagnite gornji prednji dio, a zatim kuku prikvačite na kvadratni otvor u donjem dijelu.
- $2$  Gurnite gornji stražnji dio u smjeru strelice kako bi se spojila dva dijela.
- $3$  Vijkom spojite dva dijela.

### Razdvajanje zvučnika sa stalka

Obavite operacije opisane u dijelu "Postavljanje zvučnika na stalak", samo obrnutim redom.

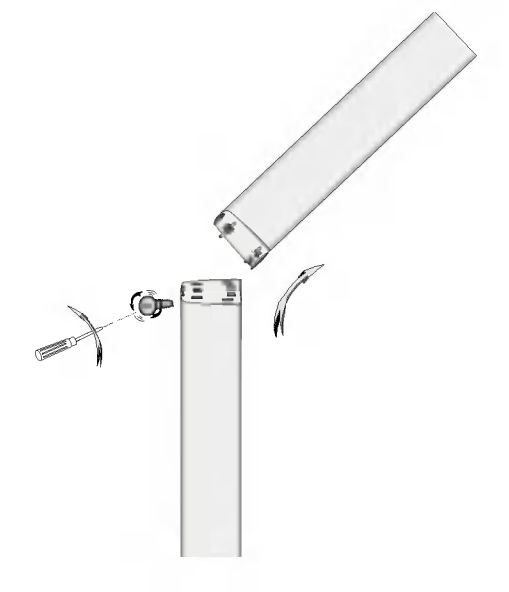

### Postavljanje kanala za bežični zvučnik

Ako se u blizini nalazi sličan uređaj s bežičnim zvučnicima može doći do međusobnog ometanja. U tom slučaju, promijenite kanal pomoću prekidača za kanale, isključite uređaj, te ga ponovno uključite.

### Pomoću prekidača za kanale vratite prethodni kanal.

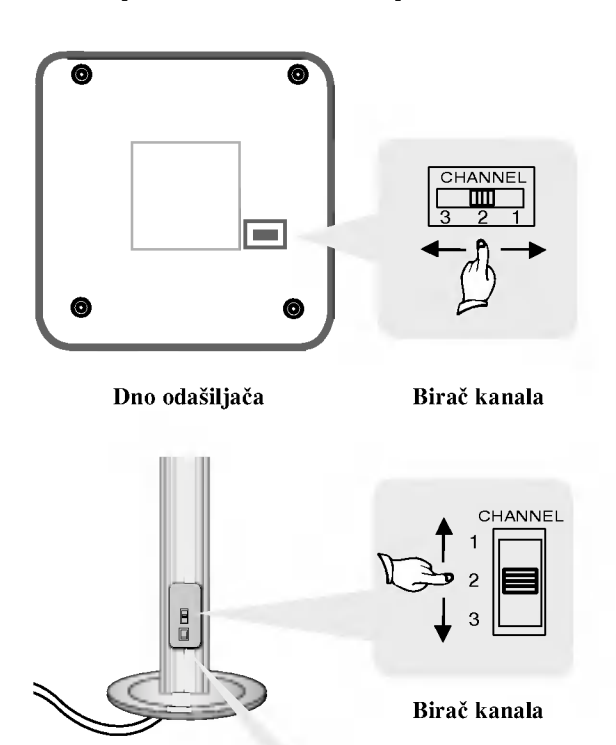

Stražnja ploča desnog bežičnog zvučnika

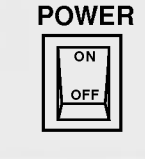

Sklopka za uključivanje i isključivanje

### Napomene

Kako biste s uređajem radili na odgovarajuće kvalitetan način, i lijevi i desni bežični zvučnik mora biti ugođen.

### Povezivanje zvučne sisteme

- Priključite zvučnike na prednji (desni, lijevi) ili srednji konektor za zvučnike.
- Priključite subwoofer na woofer konektor.  $\bullet$
- Priključite napojni kabel bežičnog zvučnika na priključak, zatim pritisnite tipku za uključivanje na bežičnom zvučniku.  $\bullet$
- Priključite adapter (DC 7V) na priključak i prijenosnik.  $\bullet$
- $\bullet$ Priključite kabel za uzemljenje na prijenosnik i stražnje (desni, lijevi) konektore za zvučnike.
- $\bullet$ Podesite udaljenost između uređaja i bežičnog zvučnika (desni, lijevi) unutar 10m.

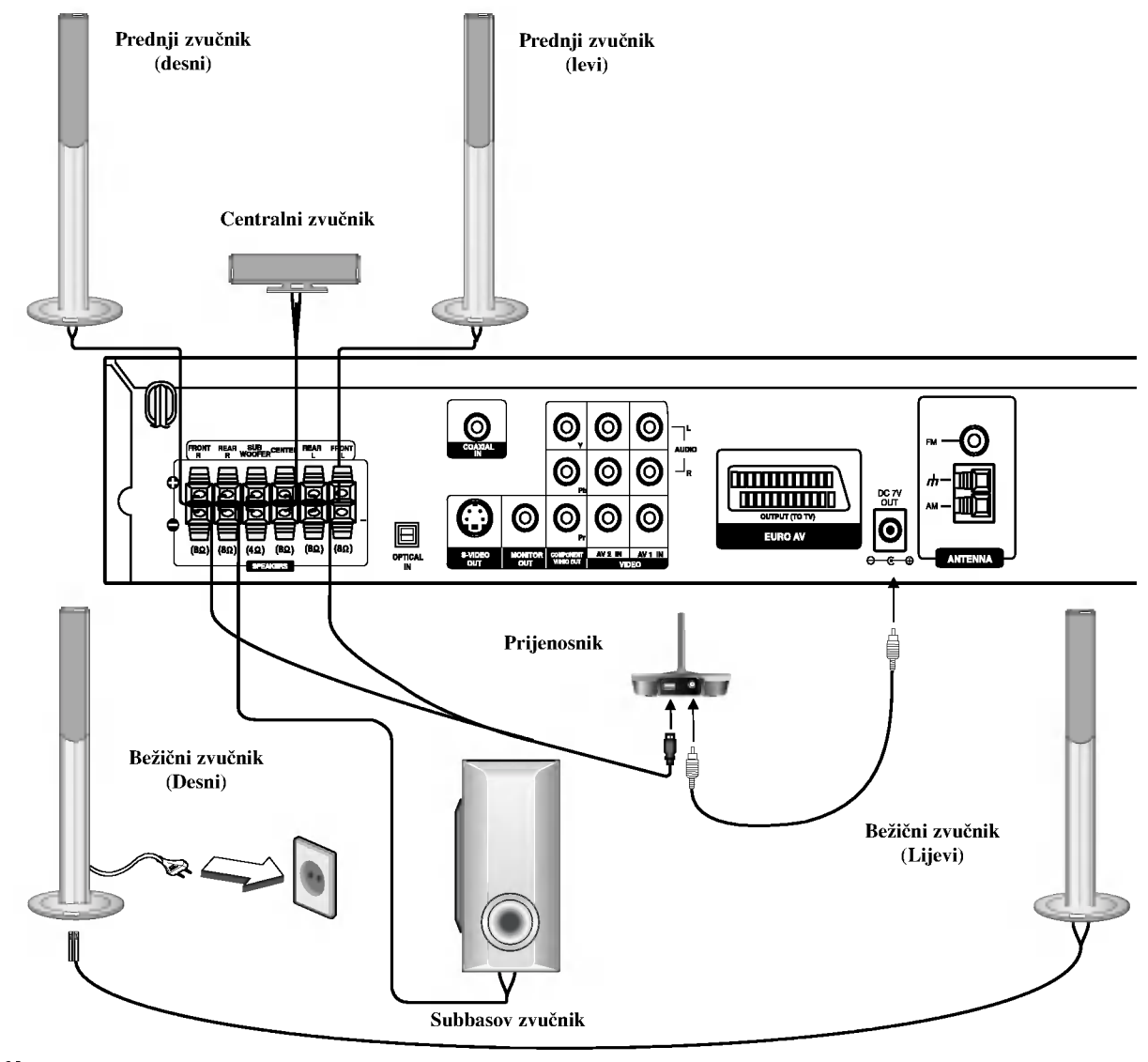

### Napomene:

 $\bm{\odot}$ 

- Do optimalnih rezultata izvedbe dolazi se samo kada se prijenosnik i bežični zvučnik koriste na daljinama od 2m do 10m jer se slučaju manje udaljenosti može poremetiti njihova komunikacija.<br>Ne zaboravite da uskladite kabl zvučnika sa odgovarajućom žabicom na komponentama: + ka + i -- ka --. Ako obrnete kable, ozvučavanje će biti iskrivljeno
- i fali će bas.
- Ako koristite prednje zvučnike sa niskom maksimalnom ulaznom snagom, pažljivo regulirajte glasnoću zvuka da bi izbegli prekoerno razvijanje snage nad zvučnicima.
- Ne razmontiravajte prednji poklopac dostavljenog zvučnika.  $\bullet$
- Trebat će oko pet sekundi (možda nešto duže) za međusobnu komunikaciju prijenosnika i bežičnih zvučnika (lijevi, desni).
- Kada je uređaj isključen, prijenosnik se također automatski isključuje poslije oko dvadeset sekundi.  $\bullet$
- Ako je bilo koji bežični zvučnik (lijevi, desni) isključen, drugi bežični zvučnik neće raditi.  $\bullet$

### O Feritnoj jezgri

Obavezno priključite feritnu jezgru na kabele zvučnika (za priključivanje na ovaj uređaj). Ova feritna jezgra mo?e smanjiti buku.

### Kako priključiti feritnu jezgru

- **1** Pritisnite stoper [a] na feritnoj jezgri kako biste ju otvorili..
- 2 Subwoofer kabel tri puta omotajte oko feritne jezgre.
- $3$  Zatvorite feritnu jezgru dok ne začujete zvuk da je sjela.

### Napomene:

Feritnu jezgru priključite u blizini uređaja (Vidi sl.3 i komentare uz sliku).

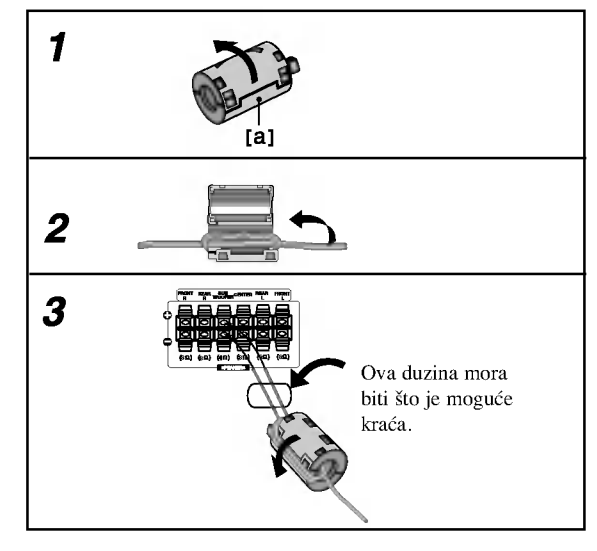

### Poziciranje zvučnika

U slučaj normalnog položaja, koristite 6 zvučnika (2 prednja zvučnika centralni zvučnik, 2 zadnja zvučnika i subbasov zvučnik).

Ako želite da reproducirate dominantni basov zvuk, DTS digitalno okruženje ili Dolby Digital okruženje, treba da povežete subwoofer zvučnik.

### • Prednji zvučnic

Skladno Vašoj slušajoćoj poziciji podesite zvučnike na jednaku distancu.ini. I preko pozicije slušanja koja postavlja interval između zvučnika na 45 stupnja.

• Centralni zvučnik

Idealno je da centralni zvučnik i prednji zvučnici budu na istoj visini. Ali uobičajeno mesto je iznad ili ispod televizora.

### ? Stražnji zvučnici

Postavite levi i desni iza zone za slušanje.Ovi zvučnici kreiraju zvučni i atmosverski utisak zahtijevan od okružujućeg (surround) reproduciranja. Da bi dobili najbolje rezultate, ne instalirajte stra?nje zvu?nike mnogo daleko iza zone slušanja a instalirajte ih na ili nad nivoa ušiju slušatelja. Isto tako je efikasno da se upere stražnji zvučnici u pravcu zida ili plafona za dopunsko raspskivanje zvuka.

U slučaju sobe malih razmera, ako je slučalac blizu stražnjeg zida podesite stražnje zvučnike jedan nasuprot drugom, i podesite stranje zvučnike u rastojanju od 60 - 90 cm iznad slušaoćevih ušiju

### Subwoofer zvučnik

Ovo mo?e da se postavi u bilo koju prednju poziciju.

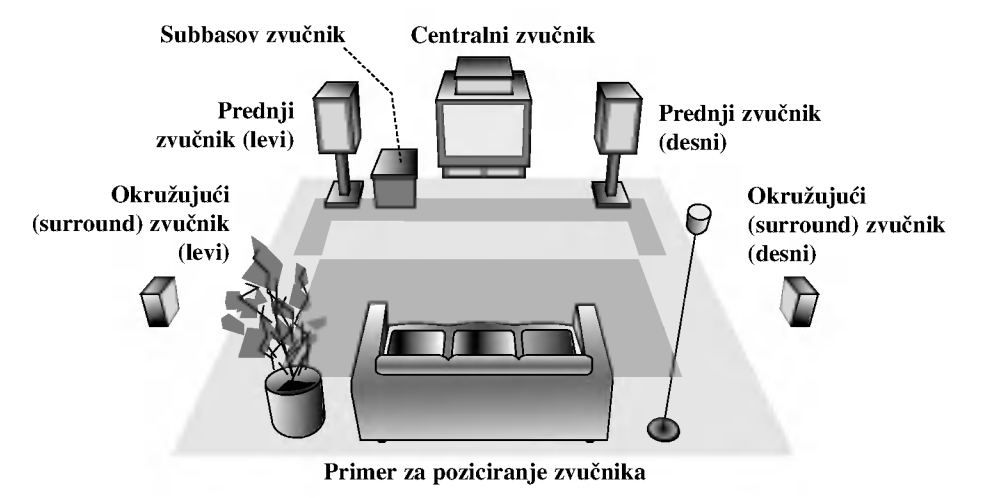

 $(15)$ 

### Mali rječnik za modus rada Audio Stream <sup>i</sup> Surround

### $_{\text{dts}}$

Vam omogućuje da se sladite zvuku od 5.1 (ili 6) digitalnih kanala, visokokvalitetnih digitalnih audio iztočnika u DTS-sistemi trgovačke marke, kao što su na primer diskovi, digitalin video diskovi DVD, kompakt diskovi, itd. DTS Digital Surround osigurava do <sup>6</sup> kanala autentični audio (što označava identično originalnim masterssnimcima) i završava sa krajnje čistim otpočetka do kraja istinitim 360-stupnjevim zvučnim poljem. Termin DTS je trgovačka marka DTS Technology, LLC. Fabriciran po licenci od DTS Technology, LLC.

### **DODIGITAL**

Okružujući (surround) Dolby Digital format Vam omogućuje da uživate u do 5.1 digitalnih kanala od okružujućeg ozvučenog istočnika Dolbi Digital - programa. Ako reproducirate digitalne diskove označene sa " **EU pozitivali**" možete da uživate u boljoj kvaliteti zvuka, u većoj prostranstvenoj tačnosti i na poboljšanoj dinamičkoj dijapazoni.

### **DIDPRO LOGIC**

Ovaj modus rada koristite prilikom puštanja filmova ili Dolby Digital 2 kanala koji nosi oznaku " **Kuray** " Ovaj modus rada pruža ugođaj poput gledanja filma u kino dvorani ili koncerta u koncertnoj dvorani intenzitetom koji se može postići samo DOLBY PRO LOGIC SURROUND sistemom. Ugoœaj kretanja zvuka naprijed/nazad/lijevo/desno kao <sup>i</sup> osje?aj fiksnog položaja zvuka jasniji je i dinamičniji nego prije.

### DIDPROLOGIC (II)

Dolby Pro Logic II sazdaje od dvo --kanalnih istočnika pet izlaznih kanala sa punom širinom frekventne skale. To nastaje uz pomoć avangradnog matričnog surround detektora visoke čistoće koji izvlači prostorne osobine originalnog snimka bez dobavljanja bilo kakvih zvukova ili tonskih ukrasa.

### Režim za filmove MOVIE:

Re?im za film (Movie) je za upotrebu kod stereo televizijskim emisija <sup>i</sup> kod svih programa kodiranih u Dolby Surround sistemi. Rezultat je promene pravca zvučnog polja koje dostiže kvalitet diskretnog 5.1-kanalnog zvuka.

### Režim za muziku MUSIC:

Režim za muziku (Music) je za upotrebu kod svih snimaka stereo muzike, i osigurava široko i duboko zvučno prostranstvo.

### Matrični režim MATRIX:

Matrični režim je isti kao muzički režim Music, sa tim da je logika za promenu pravca isključena. Može biti koristan da pojačava mono signale, praveći ih "većim". Matrični režim može naći upotrebu isto i kod automobilnih sistema, gde kolebanja od lošeg prijema FM-stereo neki put može dovesti do smuštavanja okružujućih signala kod logičnog dekodera. Krajnji "lek" za loš prijem FM-stereo recepcije može biti prosto prebacivanje zvuka na mono.

### 3D SURROUND

Ovaj uređaj ima mogućnost proizvođenja 3D surround efekta, pomoću tehnologije 3D Surround zvuka, koja simulira multi-kanalno audio puštanje iz dva uobičajena stereo zvučnika, umjesto pet ili više zvučnika inače potrebnih za slušanje multi-kanalnog audio zvuka iz kućnog kina. Ova mogućnost funkcionira s DVD diskovima kodiranim <sup>s</sup> audio snimkama Dolby Pro Logic <sup>i</sup> Dolby Digital.

### **BYPASS**

Software s višekanalnim audio signalima pušta se prema načinu na koji je snimljen.

### Zvučni režim Sound

Vi možete uživati u okružujućem (surround) ozvučavanju prosto odabiranjem jednog od prethodno programiranih polja ozvučavanja saglasno programom koji želite slušati.

### A) Pritiskom na tipku SOUND MODE

Svaki put kad pritisnete tipku SOUND, modus zvuka mjenjat ?e se prema slijede?em redoslijedu:

PRO LOGIC  $\rightarrow$  PLII MOVIE  $\rightarrow$  PLII MUSIC  $\rightarrow$ PLII MATRIX  $\rightarrow$  ROCK  $\rightarrow$  POP  $\rightarrow$  LIVE  $\rightarrow$  DANCE  $\rightarrow$ TECHNO  $\rightarrow$  CLASSIC  $\rightarrow$  SOFT  $\rightarrow$  3D SURROUND  $\rightarrow$  BYPASS (Ova funkcija moguća je samo za 2-kanalni modus rada.)

### Savieti

- ROCK: Proizvodi akustiku rock glazbe.
- POP: Proizvodi akustiku pop glazbe.
- LIVE: Proizvodi akustiku glazbe uživo za 300 sjedećih mjesta.
- DANCE: Proizvodi akustiku dance glazbe.
- TECHNO: Proizvodi akustiku techno glazbe.
- CLASSIC: Proizvodi akustiku orkestralne glazbe.
- SOFT: Idealno za blage akustične tonove.

### B) Pritiskom na tipku **DDPL** II

Svaki put kad pritisnete tipku za režim ozvučavanja

**PL II** režim ozvučavanja se menja sledećim redosledom:  $PRO$  LOGIC  $\rightarrow$  PLII MOVIE  $\rightarrow$  PLII MUSIC  $\rightarrow$ PLII MATRIX  $\rightarrow$  BYPASS ... (Ova funkcija moguća je samo za 2-kanalni modus rada.)

### Kada je postavljen digitalni video disk DVD.

Možete promeniti režim ozvučavanja na digitalnom video disku (Dolby Digital, DTS, PRO LOGIC, itd.) pritiskanjem <sup>u</sup> vreme reproduciranja tipke za audio AUDIO na daljinskom navodilu.

Bez obzira na to da se sadržaj digitalnih video diskova razlikuje od diska do diska, sledeće objašnjava bazični rad kada se koristi ta karakteristi?na osobina. Svaki put, kada pritisnete tipku za audio AUDIO, režim ozvučavanja na digitalnom video disku se menja sledećim redosledom:

### $DIQITAL$   $\rightarrow$   $\boxed{dts}$   $\rightarrow$   $\boxed{PCM}$   $\rightarrow$   $DIQIGITAL$

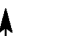

### Na Vašu informaciju

- ? DVD prijemnik pamti poslednji mod pode?avanja za svaki izvor individualno.
- Možete ideficirati format kodiranja na programnom softeru razgledanjem njegovog pakovanja.
	- Dolby Digital-diskovi su markirani ovim <a>RE</a>m</a>.
	- Kodirani sa Dolby Surround programi su markirani **Liness** logom.
	- DTS Digital Surround-diskovi su markirani sa DTS.

### Napomena:

Funkcija modusa zvuka ne može se primijeniti prilikom korištenja slušalica.

### Display na ekranu

Opći status puštanja možete prikazati na TV ekranu. Neki se sadržaji mogu promjeniti uporabom izbornika. Za uporabu display-a na ekranu.

- 1. Pritisnite DISPLAY za vrijeme puštanja.
- 2. Pritisnite  $\blacktriangle / \blacktriangledown$  za izbor sadržaja. Izabrani sadržaj je jače osvjetljen.
- 3. Pritisnite  $\blacktriangleleft / \blacktriangleright$  za promjenu podešavanja. Također možete uporabiti brojčane tipke ukoliko je to prikladno (npr. uno?enje broja naslova). Za neke funkcije pritisnite ENTER za izvršenje podešavanja.

### Napomene:

- Neki diskovi neće pružiti sve pogodnosti koje su dolje prikazane.
- ? Ako se u roku od <sup>10</sup> sekundi ne pritisne ni jedna tipka display na ekranu će nestati.

### Status / Ograničenja puštanja

- Title Ponovi naslov
- A-B Ponovi sekvencu
- Unesi oznaku (Marker) 1/9
- Izbornik Marker Search  $1/9$
- **Nastavi puštanje od ove točke**
- $\circ$ Akcija zabranjena ili nije dostupna

### Primjer: Display na ekranu za vrijeme puštanja divX Film diska

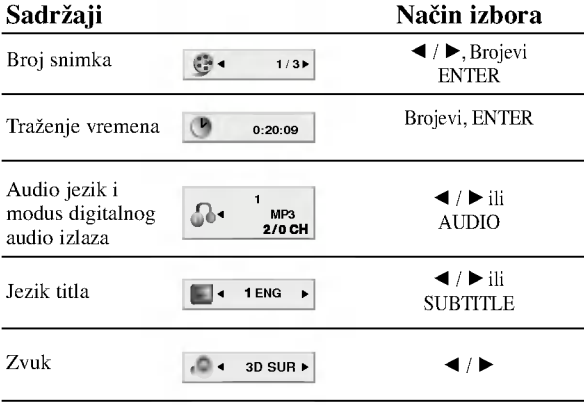

### Primjer: Display na ekranu za vrijeme puštanja DVD videa

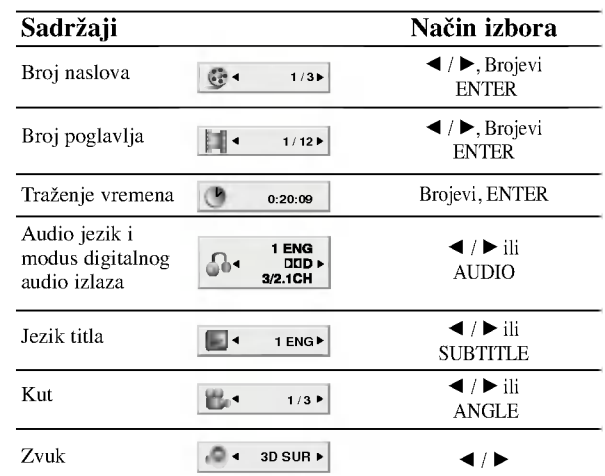

### Primjer: Display na ekranu za vrijeme puštanja VCD-a

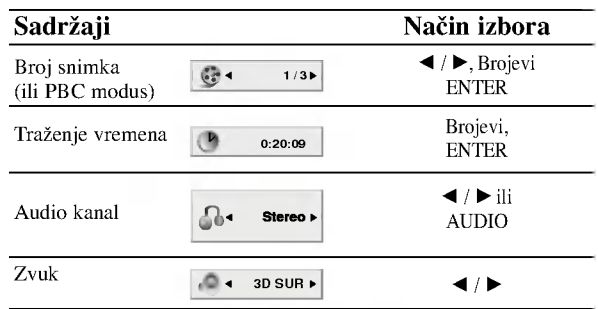

### Primjer: Display na ekrenu tijekom reprodukcije DVD Audio-a

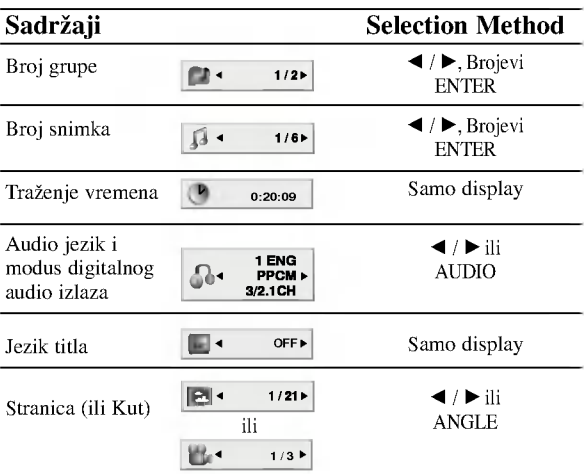

### Početna podešavanja

Uporabom izbornika za podešavanje (Setup) možete izvršiti razna podešavanja u sadržajima kao što su slika i zvuk. Također među ostalim stvarima, možete postaviti jezik za titl i izbornik za podešavanje (Setup). Za detalje o svakom sadržaju izbornika za podešavanje (Setup) pogledajte strane 18 do 21.

### Za pokazivanje <sup>i</sup> za izlazak iz Izbornika:

Pritisnite tipku SETUP za pokazivanje izbornika. Drugi pritisak na tipku SETUP vratit će vas na početni ekran.

Za prijelaz na slijedeću razinu: Pritisnite tipku  $\blacktriangleright$  na daljinskom upravljaču.

### Za vraćanje na prethodnu razinu:

Pritisnite tipku < na daljinskom upravljaču.

### Opće operacije

- 1. Pritisnite tipku SETUP. Pojavit će se izbornik podešavanja (Setup).
- 2. Pritisnite tipku  $\blacktriangle / \blacktriangledown$  za odabir željene opcije, tada pritisnite tipku B za prelazak na drugu razinu. Ekran pokazuje važeća podešavanja za izabrani sadržaj, jednako kao i alternativna podešavanja.
- 3. Pritisnite tipku  $\blacktriangle / \blacktriangledown$  za odabir druge željene opcije, tada pritisnite tipku  $\blacktriangleright$  za pomicanje na treću razinu.
- 4. Pritisnite tipku  $\blacktriangle / \blacktriangledown$  za odabir željenog podešavanja, a zatim pritisnite tipku ENTER za potvrdu odabira. Neki sadržaji traže dodatne korake.
- 5. Pritisnite tipku SETUP ili PLAY za izlaz iz izbornika podešavanja (Setup).

### LANGUAGE

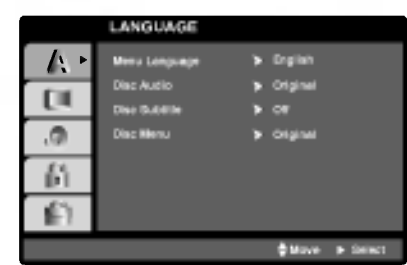

### Menu Language

Izaberite jezik za izbornik podešavanja (Setup) i display na ekranu.

### Disc Audio / Subtitle / Menu DVD-V DVD-A

Izaberite željeni jezik za audio snimak (disk audio), titl i disk izbornik.

Original: Odnosi se na originalni jezik na kojem je disk snimljen.

Other: Za izbor drugog jezika pritisnite brojčane tipke a zatim ENTER za unos 4-znamenkastog broja <sup>u</sup> skladu sa popisom jezičnih kodova u poglavlju sa referencama. Ako unesete pogrešni jezični kod pritisnite CLEAR (Brisanje).

### DISPLAY

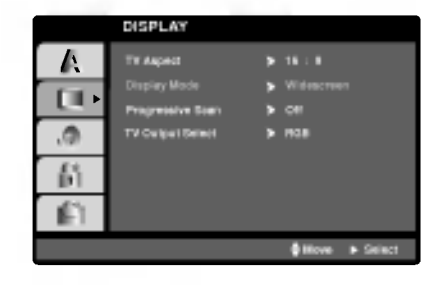

### TV Aspect DVD-V DVD-A

4:3: Izaberite kada je priključen standardni 4:3 TV.

16:9 Wide: Izaberite kada je priključen široki 16:9 TV.

### Display Mode DVD-V DVD-A

Podešavanje modusa display-a funkcionira samo kad je TV aspekt postavljen na "4:3".

Letter Box: Prikazuje široku sliku s trakama u gornjem i donjem dijelu ekrana.

Panscan: Automatski prikazuje široku sliku na cijelom ekranu <sup>i</sup> izbacuje dijelove koji ne pristaju.

### Progressive Scan

Opcija Progressive Scan Video omogućuje vam nabolju kvaliteti slike s najmanje moguće smetnji.

Ako koristite priključke Component Video za spajanje na TV ili na monitor kompatibilan sa signalom progresivnog scan-iranja, opciju Progressive Scan postavite na On.

### ON opcije Progressive Scan:

Komponentu s DVD-a spojite na ulaz Vašeg monitora/televizora, te Vaš televizor ili monitor na ulaz komponente.

1. Odaberite opciju "Progressive Scan" u izborniku zaslona DISPLAY a zatim pritisnite tipku $\blacktriangleright$ .

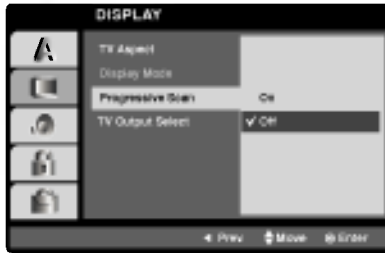

- 2. Odaberite opciju "On" pomoću tipaka  $\blacktriangle / \blacktriangledown$ .
- 3. Pritisnite tipku ENTER za potvrdu odabira. Pojavit će se izbornik za potvrdu.

 $\binom{1}{3}$ 

# Instaliranje i podešavanje

### Napomene:

- ? Ako va? TV ne prihva?a format progresivnog scan-iranja, slika će biti puna smetnji ukoliko na DVD receiver-a postavite opciju Progressive Scan.
- 4. Kad se na Vašem ekranu pojavi izbornik za potvrdu, opcija za poništavanje Cancel bit će označena kao osnovna. Pritisnite tipke  $\blacktriangleleft / \blacktriangleright$  za označavanje opcije ulaska Enter.
- 5. Pritisnite tipku ENTER čime ćete player postaviti u modus Progressive scan.

### Oprez:

Jednom kad se unesu postavke za izlaz opcije progressive scan, slika će se prikazivati samo na TV ili monitoru kompatibilnom <sup>s</sup> opcijom progressive scan. Ako opciju Progressive Scan greškom uključite na poziciju On, morate resetirati uređaj. Najprije izvadite disk iz DVD receiver-a. Zatim, pritisnite tipku STOP  $(\blacksquare)$  i držite je oko pet sekundi prije nego je pustite. Video izlaz će biti vraćen na standardne postavke, a slika će ponovno biti vidljiva na konvencionalnom analognom TV ili monitoru.

### TV Output Select

Opcije playera za odabir TV Output Select postavite prema vrsti TV priključka.

RGB: Kad je Vaš TV spojen na priključak SCART (RGB signal).

YPbPr: Kad je Vaš TV spojen na priključke Komponent Video izlaza (COMPONENT VIDEO OUT)/Progresivnog scan-iranja (PROGRESSIVE SCAN) na DVD receiver-a.

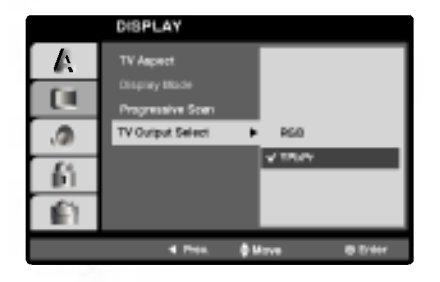

### AUDIO

Svaki DVD disk ima razne izlazne audio opcije. Audio izlaz player-a podesite prema vrsti audio sistema kojeg koristite.

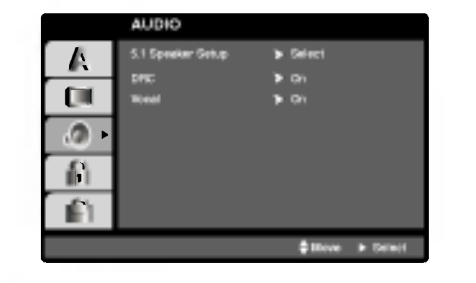

### 5.1 Postavljanje zvučnika **DVD-V DVD-A DivX** Odaberite postavljanje zvučnika, uključujući i

uravnoteženje glasnoće te odgođeno vrijeme, ili ispitajte postave zvučnika.

Postave zvučnika aktivne su samo na analognom multikanalnom izlazu. (Vidi "Postavljanje zvučnika", stranica 33.)

### Dynamic Range Control (Dinamička kontrola opsega) (DRC) DVD-V DVD-A DivX

U DVD<sup>\*1</sup> formatu, možete slušati zvučnu kulisu programa u najtočnijoj i najrealnijoj mogućoj prezentaciji zahvaljujući digitalnoj audio tehnologiji. Ipak, možda ćete htjeti komprimirati dinamički opseg audio izvedbe (razlika između najjačih zvukova i najtiših zvukova). U tim slučajevima film možete slušati pod tišom glasnoćom a da ne izgubite jasnoću zvuka. Opciju DRC postavite na ON za ovaj efekt.

\*1: samo Dolby Digital

### Vocal **DVD-V**

Opciju Vocal postavite na poziciju On samo onda kada puštate više-kanalni karaoke DVD. Karaoke kanali na disku pomiješat će se u normalni stereo zvuk.

 $\left( 0\right)$ 

### LOCK (Roditeljska kontrola)

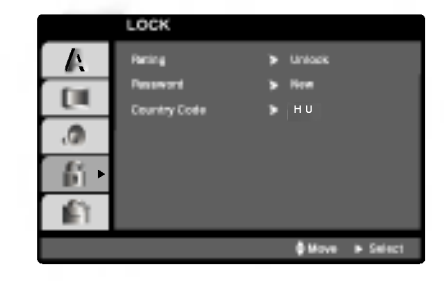

Rating **DVD-V** 

Neki filmovi sadrže scene koje možda nisu prikladne za diecu. Puno diskova sadrži informaciju o roditeljskoj kontroli koja se primjenjuje na cijeli disk ili na izvjesne scene na disku. Filmovi <sup>i</sup> scene ocjenjuju se od <sup>1</sup> do 8, ovisno o zemlji. Neki diskovi kao alternativu nude prikladnije scene.

Funkcija roditeljske kontrole vam omogućuju blokiranje pristupa do scena ispod ocjene koju ste izabrali, te tako sprečava da vaša djeca vide materijal za koji vi vjerujete da je neprikladan.

- 1. Izaberite "Rating" na LOCK izborniku, zatim pritisnite tipku  $\blacktriangleright$ .
- 2. Za pristup u Rating, Password <sup>i</sup> Country Code funkcije morate unijeti 4-znamenkasti sigurnosni kod koji ste sami odredili. Ako još niste unijeli sigurnosni kod to trebate odmah sada učiniti.

Unesite 4-znamenkasti kod <sup>i</sup> pritisnite ENTER. Unesite ga ponovno <sup>i</sup> pritisnite ENTER za potvrdu. Ako pogrije?ite prije pritiskanja ENTER, pritisnite CLEAR.

3. Izaberite ocjenu od 1 do 8 koriteći tipke ▲ / ▼.

Rating (Ocjenjivanje) 1-8: Ocjena jedan (1) ima najveća ograničenja a ocjena osam (8) ima najmanja ograničenja.

### **Otključavanje**

Ako izaberete otključavanje (unlock), roditeljska kontrola neće biti aktivna i disk će se puštati u cijelosti.

### Napomena:

Ako postavite ocjenu za player, prikazivaće se sve disk scene sa istom ili nižom ocjenom. Više ocjenjene scene se neće prikazivati osim ako na disku za njih ne postoji alternativa. Alternativa mora imati istu ili ni?u ocjenu. Ako ne postoji prikladna alternativa, puštanje se zaustavlja. Morate unijeti 4-znamenkastu lozinku ili morate promijeniti nivo ocjenjivanja kako biste nastavili s puštanjem diska.

4. Pritisnite ENTER za potvrdu vašeg izbora ocjenjivanja, zatim pritisnite SETUP da izađete iz izbornika.

### Password (sigurnosni kod)

Vi možete unijeti ili promijeniti lozinku.

- 1. Izaberite Password na LOCK izborniku zatim pritisnite tipku B.
- 2. Slijedite korak 2 na način pokazan lijevo (Rating). "Change" ili "New" je jače osvjetljeno.
- 3. Unesite 4-znamenkasti kod <sup>i</sup> pritisnite ENTER. Unesite ga ponovno za potvrdu.
- 4. Pritisnite SETUP da izađete iz izbornika.
- U slučaju da zaboravite vaš sigurnosni kod

Ako zaboravite svoj sigurnosni kod, možete ga izbrisati pomoću sljedećih koraka:

- 1. Pritisnite SETUP za pojavljivanje izbornika podešavanja (SETUP).
- 2. Unesite 6-znamenkasti broj "210499" <sup>i</sup> sigurnosni kod ?e se pobrisati.
- 3. Unesite novi kod na gore opisani način.

### Country Code (Kod zemlje) DVD-V

Unesite kod zemlje / područja čiji su standardi upotrebljeni za ocjenjivanje DVD video diska, prema popisu <sup>u</sup> poglavlju <sup>s</sup> referencama.

- 1. Izaberite "Country Code" na LOCK izborniku zatim pritisnite tipku $\blacktriangleright$ .
- 2. Slijedite korak 2 na način pokazan lijevo (Rating).
- 3. Izaberite prvi karakter koristeći tipke  $\blacktriangle / \blacktriangledown$ .
- 4. Pritisnite ENTER i izaberite drugi karakter koristeći tipke  $\blacktriangle$  /  $\nabla$ .
- 5. Pritisnite ENTER za potvrdu vašeg izbora koda zemlje..

### **OTHERS**

Postavke PBC-a, Auto Play-a <sup>i</sup> DivX(R) VOD se mogu mijenjati.

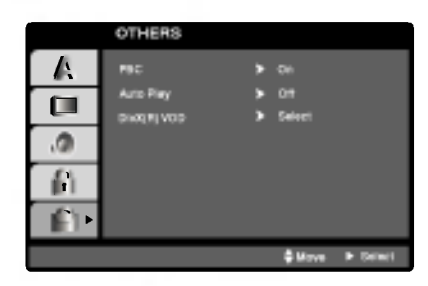

PBC VCD

Funkciju za kontrolu puštanja Playback Control (PBC) postavite na On (uključeno) ili Off (isključeno).

On: Video CD-i s PBC-om puštat će se prema funkciji PBC-a.

Off: Video CD-i s PBC-om puštat će se na isti način kao i Audio CD-i.

### Audio Play WD-V

DVD receiver-a mo?ete postaviti tako da DVD disk odmah počinje s radom čim ga umetnete.

Ukoliko je opcija Auto Play uključena na On, ovaj DVD receiver-a pretražit će naslov čije je vrijeme puštanja najduže ni započet će s puštanjem automatski.

On: Auto Play funkcija je aktivirana.

Off: Auto Play funkcija nije aktivirana.

### Napomena:

• Auto Play funkcija možda neće raditi na nekim DVD-ima.

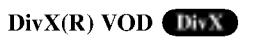

Registracijski kod DivX DRM (Digitalno upravljanje (Digital Right Management)) mo?ete prikazati samo za svoj uređaj.

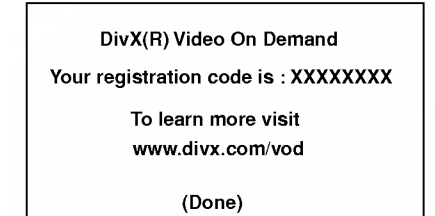

Registracijski kod koristi se za servisnog agenta VOD (Video na zahtjev (Video-On-Demand)). Možete kupiti ili iznajmiti datoteku <sup>s</sup> kodiranim filmom.

### Napomene:

Ako iznajmite datoteku DivX VOD, ona će imati nekoliko mogućih ograničenja za gledanje, kako je dolje prikazano.

? Prikaz broja kojim ko?ete odgledati datoteku.

View DivX(R) VOD Rental

This rental has 3 views left.

Do your want to use one of your <sup>3</sup> views now?

(Yes) (No)

? Rok za iznajmljivanje je istekao.

Rental Expired (Done)

• Prikaz autorizacijske pogreške.

Authorization Error

This player is not authorized to play this video.

(Done)

 $\binom{21}{2}$ 

# **OPERACIJE**

### Puštanje DVD-a ili Video CD-a

### Podešavanje puštanja

- 1. Uključite TV i odaberite ulazni video izvor spojen na DVD receiver-a.
- 2. Uključite audio sistem (ako je moguće) i odaberite ulazni izvor spojen na DVD receiver-a.
- 3. Pritisnite tipku Otvori/Zatvori (OPEN/CLOSE) za otvaranje pladnja za disk <sup>i</sup> umetnite izabrani disk u pladanj sa stranom za puštanje prema dole.
- 4. Pritisnite tipku Otvori/Zatvori (OPEN/CLOSE) za zatvaranje pladnja za disk. Puštanje automatski započinje. Ako puštanje ne započne pritisnite PLAY. U nekim slučajevima može se pojaviti izbornik diska:

### **DVD-V**

Pritisnite tipke  $\blacktriangle \blacktriangleright \blacktriangle \blacktriangledown$  za odabiranje naslova/poglavlja kojeg želite odgledati, a zatim pritisnite tipku ENTER za početak puštanja. Pritisnite tipku Naslov (TITLE) ili DVD MENU za povratak na ekran izbornika.

### DVD-A

Koristite  $\blacktriangle \blacktriangleright \blacktriangle \blacktriangleright$  tipke da izaberete opciju koju želite, tada pritisnite tipku ENTER da počne prikazivanje.

### **VCD**

Pomoću tipki brojčanika odaberite snimku koju želite odgledati, zatim pritisnite tipku Povratak (RETURN) za povratak na ekran izbornika. Postavke izbornika i točne procedure rada <sup>s</sup> izbornikom mogu se razlikovati ovisno o disku. Slijedite upute u svakom izborniku. Također Opciju PBC možete postaviti na Isključeno (OFF) (Vidi "PBC" na strani 21).

### Napomene:

? Ukoliko je postavljena opcija Roditeljska kontrola, a disk nije unutar Podešavanja ocjenjivanja tada morate unijeti lozinku.

(Vidi "Lock Menu" na strani 20).

• DVD -i možda imaju regionalni kod. Vaš player neće puštati diskove koji imaju regionalni kod različit od koda va?eg player-a. Regionalni kod za ovaj player je 2 (dva).

### Opće pogodnosti

### Napomena:

Svi opisani postupci, osim ako to nije drugačije navedeno, izvode se pomoću daljinskog upravljača. Neke pogodnosti također mogu biti dostupne iz izbornika podešavanja (Setup).

### Prijelaz na novi naslov/grupu (TITLE/GROUP) **DUAY** DVDA

Ako disk sadrži više od jednog naslov/grupu možete prijeći na novi naslov/grupu. Pritisnite tipku DISPLAY kada je zaustavljeno puštanje a zatim pritisnite odgovarajuću tipku na brojčaniku (0-9) ili  $\blacktriangleleft$  /  $\blacktriangleright$  za prelazak na drugi naslov/grupu. Možete puštati bilo koji naslov tako da za vrijeme zaustavljenog puštanja unesete broj tog naslova.

### Prijelaz na novo Poglavlje/Snimku (CHAPTER/TRACK) DVD-V DVD-A VCD DivX

Kada disk sadrži više od jednog poglavlja/snimke, možete prijeći na novo poglavlje/snimku na slijedeći način:

- Pritisnite tipku Preskakanje SKIP  $\blacktriangleleft$ ili  $\blacktriangleright$ l kratko tijekom puštanja za odabiranje slijedećeg poglavlja/snimke ili za povratak na početak trenutnog poglavlja/snimke.
- Pritisnite tipku SKIP  $\blacktriangleleft$  dva puta kratko kako biste se vratili na prethodno poglavlje/snimku.
- Za izravno puštanje određenog poglavlja/snimke tijekom puštanja DVD-a pritisnite tipku DISPLAY, zatim pritisnite tipku  $\blacktriangle$  /  $\blacktriangledown$  za odabiranje ikonice poglavlja. Zatim upišite broj poglavlja/snimke ili upotrijebite tipku  $\blacktriangleleft$  /  $\blacktriangleright$ .

# Pretraživanje (Search)

- 1. U vreme reproduciranja pritisnite i zadržite oko dve **SEKUAN SEKUAN SEKUAR SEKUAR SEKUAR SEKUAR 1.** U vreme reproduciranja pritisnite i zadržite oko dve sekunde tipku za preskakanje SKIP/SCAN **144** ili **>>:**. Sada će reproducirajući ured otići u režim za traženje SEARCH.
- 2. Pritisnite tipku SKIP/SCAN ( $\overrightarrow{A}$  ili  $\rightarrow$ ) za odabiranje odgovarajuće brzine: DVD, DivX diskovi; X2, X4, X16 or X100 Video CD; X2, X4 or X8
- 3. Za izlaz iz modusa SEARCH pritisnite tipku PLAY.

### Napomena:

• Prilikom korištenja DVD audio diska koji sadrži slike, ova operacije može biti dopuštena samo za neke segmente slika.

### Promjena Audio kanala

Pritisnite AUDIO više puta tijekom puštanja da čujete različite audio kanale (Stereo, Lijevo (Left) ili Desno (Right)).

 $(22)$ 

### Zaustavljanje slike i puštanje okvir-po-okvir DVDV DVDA VCD DivX

- 1. Pritisnite tipku PAUSE/STEP na daljinskom upravljaču tijekom puštanja. Sliku okvir-po-okvir možete unaprijediti pritiskom nekoliko puta za redom na tipku PAUSE/STEP.
- 2. Za izlaz iz modusa zaustavljenog kretanja pritisnite tipku PLAY.

### Napomena:

Prilikom korištenja DVD audio diska koji sadrži slike, ova operacije može biti dopuštena samo za neke segmente slika.

### Usporena snimka (Slow Motion)

### DVD-V DVD-A VCD DivX

- 1. U vreme reproduciranja pritisnite tipku za usporeno skaniranje SLOW SCAN - $\blacktriangleleft$  ili  $\blacktriangleright$  +. Reproducirajući ured će uvesti spori režim reproduciranja SLOW.
- 2. Koristite tipku za usporeno skaniranje SLOW SCAN  $\blacktriangleleft$  ili  $\blacktriangleright$  + da odaberete željenu brzinu::  $\blacktriangleleft$  1/16,  $\triangleleft$  1/8,  $\triangleleft$  1/4, ili  $\triangleleft$  1/2 (pravac unatrag), ili  $\triangleright$  1/16,  $\blacksquare$  1/8,  $\blacksquare$  1/4, ili  $\blacksquare$  1/2 (unapred).

Kod DivX Diska <sup>i</sup> Video CD-a, mijenja se brzina usporenog (Slow) prikazivanja:  $\mathbf{I}$  1/16,  $\mathbf{I}$  1/8, 1/4 ili  $\blacktriangleright$  1/2 (unaprijed).

3. Za vraćanje na normalno puštanje, pritisnite tipku  $PLAN(\blacktriangleright).$ 

### Napomena:

- · Usporeno prikazivanje unazad (Slow motion) nije moguć kod Video CD-a <sup>i</sup> DivX Diskova.
- ? Prilikom kori?tenja DVD audio diska koji sadr?i slike, ova operacije može biti dopuštena samo za neke segmente slika.

### Ponavljanje A - B **DivX**

Za ponavljanje sekvence.

- 1. Pritisnite A-B na početnoj točci koju ste sami izabrali. "A \*" se pojavljuje kratko na ekranu TV-a.
- 2. Pritisnite A-B ponovo na krajnjoj točci koju ste sami izabrali. "A B" se pojavljuje kratko na ekranu TV-a <sup>i</sup> počinje ponavljanje sekvence.
- 3. Pritisnite A-B ponovno za poništenje.

### Ponavljanje **OVD-V** OVD-A VCD DivX

### Na disku možete puštati

naslov/poglavlje/sve/snimku/Svega.

Pritisnite REPEAT (Ponavljanje) tijekom puštanja kako biste izabrali željeni modus ponavljanja.

### DVD Video diskovi - Ponavljanje poglavlja/naslova /isključeno

- ? Poglavlje: Ponavlja trenutno poglavlje.
- ? Naslov: Ponavlja trenutni naslov.
- OFF: Ne ponavlja ništa.

### Video CD-i, DivX diskovi -- Ponovi snimku/Sve/Iskliuči

- ? Snimka: Ponavlja trenutnu snimku.
- ? Sve: Ponavlja sve snimke na disku.
- OFF: Ne ponavlja ništa.

### DVD Audio diskovi- Ponavljanje snimka/grupe/isključeno (Off)

- ? Snimka Ponavlja trenutnu snimku.
- ? Grupa (Group): ponavlja trenutnu grupu.
- OFF: Ne ponavlja ništa.

### Napomena:

- ? Na Video CD-u <sup>s</sup> funkcijom PBC, funkciju PBC morate isključiti, odnosno postaviti na Off u izborniku podešavanja (Setup) kako biste mogli koristiti funkciju za ponavljanje (Vidi "PBC" na strani 21).
- Ako pritisnete tipku SKIP  $(\blacktriangleright\blacktriangleright\blacktriangleright\blacktriangleright\blacktriangleright)$  jedanput tijekom pu?tanja ponavljanja poglavlja (snimke), tada se poništava ponavljano puštanje.

### Opcija 3D Surround **OVDA** VCD DivX

Za proizvodnju 3D Surround efekta, koji simulira višekanalno audio puštanje s dva stereo zvučnika (umjesto pet ili više zvučnika koliko je normalno potrebno za slušanje višekanalnog audio zvuka na sistemu kućnog kina):

- 1. Pritisnite DISPLAY tijekom puštanja.
- 2. Upotrijebite tipke  $\blacktriangle$  ili  $\nabla$  za izbor opcije zvuka. Opcija za zvuk će biti jače osvjetljena.
- 3. Upotrijebite tipke  $\triangleleft$  ili  $\triangleright$  za izbor "3D SUR". Za isključivanje 3D Surround efekta izaberite "Normal".

### Traženje vremena (Time search) DVD-V VCD DivX

Za početak puštanja u bilo kojem izabranom vremenu na disku:

- 1. Pritisnite DISPLAY tijekom puštanja. Kutija za traženje vremena pokazuje proteklo vrijeme.
- 2. Pritisnite  $\blacktriangle / \blacktriangledown$  za izbor ikone sa satom i pojavit će se "-:--:--".
- 3. Unesite potrebno početno vrijeme u satima, minutama i sekundama s lijeva na desno. Ako unesete pogrešno vrijeme, pritisnite CLEAR za brisanje brojeva koje ste unijeli, zatim unesite ispravne brojeve.
- 4. Pritisnite ENTER za potvrdu. Puštanje počinje od izabranog vremena.

### Zoom DVD-V DVD-A VCD DivX

Zoom funkciju upotrijebite za povećavanje video slike.

- 1. Pritisnite tipku ZOOM tijekom puštanja ili mirovanja slike kako biste aktivirali funkciju Zoom. Na kratko će se pojaviti kvadratni okvir u donjem desnom dijelu slike.
- 2. Svaki pritisak na tipku ZOOM mijenja TV ekran sljedećim redoslijedom: 100% veličina  $\rightarrow$  400% veličina  $\rightarrow$  1600% veličina  $\rightarrow$  modus sukladan ekranu  $\rightarrow$  100% veličina

Modus sukladan ekranu:

Vi možete promijeniti način na koji se slika pojavljuje na ekranu kada puštate DVD film. Pritisnite tipke  $\triangle$ / $\blacktriangledown$ za odabir između Normal-no, Poboljšano (Enhanced), i Maksimum.

- 3. Pritisnite tipku  $\blacktriangle \blacktriangleright \blacktriangle \blacktriangleright z$ a kretanje kroz povećnu sliku.
- Za nastavak normalnog puštanja, pritisnite tipku CLEAR nekoliko puta za redom.

### Napomena:

- ? Zoom funkcija mo?da ne?e raditi za neke DVD.
- ? Modus sukladno ekranu je dostupan za pu?tanje DVD diska, VR diska <sup>i</sup> datoteke <sup>s</sup> filmom.

### Traženje markera **OVAV VCD** DivX

### Unošenje markera

Puštanje možete započeti s memorirane točke, može se unijeti do devet točaka. Za unošenje znaka (mark), pritisnite tipku MARKER na željenoj točki na disku. Ikonica Marker pojavit će se na kratko na TV ekranu. Ponovite isto za unošenje do devet Marker točaka.

### Pozivanje ili brisanje markerom označene scene

- 1. Tijekom puštanja diska, pritisnite tipku SEARCH. Na TV ekranu pojavit će se izbornik traženja markera (Marker Search).
- Unutar 10 sekundi pritisnite tipku  $\blacktriangleleft / \blacktriangleright$  za odabiranje broja oznake koju želite pozvati ili pobrisati.
- 3. Pritisnite tipku ENTER i puštanje će početi od markerom označene scene. Ili, pritisnite tipku CLEAR označeni broj će biti pobrisan s liste.
- 4. Možete pustiti bilo koji marker (oznaku) tako da unesete njegov broj u izbornik traženja markera (Marker Search).

### Pauza DVD-V DVD-A VCD DivX

- 1. Pritisnite tipku PAUSE/STEP tijekom puštanja.
- 2. Za povratak na puštanje, pritisnite tipku PLAY.

### Posebne DVD pogodnosti

### Provjera sadržaja DVD diskova: Izbornici

DVD-i mogu sadržavati izbornike koji vam dopuštaju pristup posebnim pogodnostima. Za otvaranje izbornika diska, pritisnite tipku DVD/MENU. Zatim pritisnite odgovarajuće tipke na brojčaniku ili pritisnite tipku  $\blacktriangle$ <sup>V</sup> da ja?e osvjetlite svoj izbor. Zatim pritisnite tipku ENTER.

### Izbornik naslova **OVD-V OVD-A**

- 1. Pritisnite tipku TITLE. Ako trenutni naslov ima izbornik, on će se pojaviti na TV ekranu. Ako trenutni naslov nema izbornik, pojavit će se izbornik diska.
- 2. Izbornik može sadržavati kuteve kamere, jezik govora i opcije titlova, te poglavlja naslova.
- 3. Pritisnite tipku TITLE za izlaz.

### Izbornik diska

Pritisnite tipku MENU i prikazat će se izbornik diska. Za uklanjanje izbornika diska, ponovno pritisnite tipku MENU.

### Kut kamere DVD-V DVD-A

Ako disk sadrži scene snimljene pod različitim kutevima kamere vi tijekom puštanja možete mijenjati i gledati različite kuteve kamere. Pritisnite tipku Kut (ANGLE) nekoliko puta tijekom puštanja za odabiranje željenog kuta. Ne zaboravite da se broj trenutnog kuta pojavljuje na TV ekranu.

### Savjet:

Indikator za Kut (ANGLE) zatreperit će na TV ekranu tijekom scena snimljenih pod različitim kutevima kamere kako bi vam javio da je moguće mijenjati kuteve kamere.

### Mjenjanje audio jezika **OVEV OVEA OIVE**

Pritisnite tipku AUDIO nekoliko puta tijekom puštanja za slušanje različitih audio jezika ili audio snimka. S DVD-RW diskovima snimljenim <sup>u</sup> VR modusu koji imaju <sup>i</sup> glavni i dvojezični audio kanal, možete birati između glavnog (Main (L)), dvojezičnog (Bilingual (R)) ili mješavine oba (Main + Bilingual) pritiskanjem tipke AUDIO.

### Titlovi **DIDIV** DivX

Pritisnite tipku S-TITLE nekoliko puta tijekom puštanja da vidite različite jezike titlova.

### Napomena:

- ? Datoteka <sup>s</sup> titlom za DivX datoteku prikazana je samo sa smi, srt <sup>i</sup> sub.
- ? Ako nema informacija ili postoji kod koji ne mo?e ?itati DivX datoteku, pojavljuje se " 1 " itd.

### DVD Audio diskovi

DVD Audio je novi disk format koji pomaže da DVD proizvede vi?ekanalni audio visoke kvalitete za novo iskustvo audio kvaliteti. DVD Audio disk možete prepoznati po DVD audio logo koji se nalazi na omotnici diska ili na samom disku.

DVD Audio može pružiti veću stereo kvalitetu od Audio CD-a sve do 192 kHz (u usporedbi <sup>s</sup> 44.1 kHz za CD). DVD Audio digitalni zvuk mo?e se proizvoditi do <sup>24</sup> bita (u usporedbi <sup>s</sup> 16 bita za standardni CD).

Tipični DVD Audio disk sadrži i do sedam puta veći kapacitet primanja podataka od CD-a. Ovaj dodatni prostor koristi se za glazbu, bilo da se radi o višekanalnoj kvaliteti zvuka napredne rezolucije koja je bliža umjetničkim master snimanjima, ili za duža snimanja. Mnogi DVD Audio diskovi sadrže tekst za ekran, kao na primjer biografije izvođača ili umjetnika, popise naslova ili tekstove. Neki DVD Audio diskovi sadr?e foto galerije ili video clipove.

### Napomena:

Kako biste uživali u najboljoj kvaliteti zvuka i surround efektu DVD Audio-a, morate upotrijebiti 5.1 kanalni analogni audio izlaz (5.1CH AUDIO OUT priključak na DVD receiver). Ako upotrebljavate DIGITAL OUT (OPTICAL ili COAXIAL) za vaš audio priključak zvuk će samo sličiti CD kvaliteti zvuka čak i ako reproducirate DVD Audio disk.

### 国土 Prelaženje u novu GRUPU

Neki DVD Audio diskovi dijele svoj sadržaj u različite grupe. Vaš player omogućuje vam da brzo pristupate različitim grupama tijekom puštanja, a preko display-a na ekranu.

 $1/2$ 

- 1. Pritisnite tipku DISPLAY tijekom puštanja ili u modusu zaustavljanja.
- 2. Za odabir ikonice određene grupe pritisnite tipke  $\triangle$   $\blacktriangledown$ .
- 3. Za odabiranje broja grupe (0-9) pritisnite tipke  $\blacktriangleleft\blacktriangleright$  ili tipke na brojčaniku.

### Napomena:

Ponekad autor diska načini skriveni sadržaj kojemu se mo?e pristupiti samo uz upisivanje lozinke. Ukoliko se ikonica zaključano pojavi na TV ekranu, upišite lozinku (ponekad se ona nalazi na omotnici diska ili na web stranici). Ova kontrola lozinke nije pokrenuta od strane vašeg DVD receiver-a- to je funkcija na disku.

Obzirom da se autorska prava DVD Audio diska razlikuju, neki izbori display-a na ekranu možda neće biti dostupni za disk koji trenutno puštate.

### Gledanje nove STRANICE  $1/21$

Obzirom da DVD Audio diskovi mogu imati opsežan sadržaj, mnogo je načina na koje možete pogledati što sadržava disk:

- 1. Pritisnite tipku DISPLAY tijekom puštanja.
- 2. Pritisnite tipku ▲▼ za odabir ikonice Stranice.
- 3. Pritisnite tipku  $\blacktriangleleft \blacktriangleright$  za odabir broja stranice

Što će se pojaviti na ekranu ovisi od diska do diska jer dostupne informacije ovise o načinu na koji je disk načinjen.

### Napomena:

Obzirom da se autorska prava DVD Audio diska razlikuju, neki izbori display-a na ekranu možda neće biti dostupni za disk koji trenutno puštate.

### Puštanje Audio CD-a ili MP3/WMA diska

DVD receiver-a može puštati zapise MP3/WMA formata na CD-ROM, CD-R ili CD-RW diskovima.

### Audio CD

Kada umetnete audio CD na TV ekranu se pojavljuje izbornik. Pritisnite tipku  $\blacktriangle / \blacktriangledown$  za izbor snimke a zatim pritisnite tipku PLAY ili ENTER da počne puštanje.

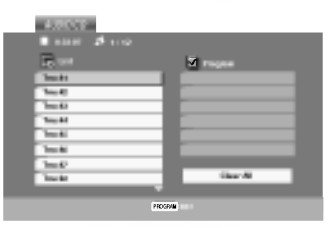

### MP3 / WMA

- 1. Pritisnite tipku  $\blacktriangle / \blacktriangledown$  za izbor pretinca (folder), a zatim pritisnite tipku ENTER da vidite sadržaj pretinca.
- Pritisnite tipku  $\blacktriangle / \blacktriangledown$  za izbor snimke, a zatim pritisnite tipku PLAY ili ENTER. Počinje puštanje.

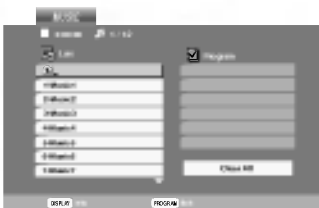

### ID3 TAG

• Kada puštate datoteku koja sadrži informacije kao što su naslovi snimki, informaciju možete vidjeti tako da pritisnete tipku DISPLAY.

[ Title, Artist, Album, Year, Comment ]

? Ako informacija ne postoji na display-u se pojavljuje "NO ID3 TAG" .

### Savjet:

- ? Ako se nalazite u listi datoteke na MUSIC izborniku <sup>a</sup> ?elite se vratiti na listu pretinaca (Folder list), pritisnite tipku  $\blacktriangle$  /  $\nabla$  za jače osvjetljenje izbora  $\blacktriangle$  a zatim pritisnite tipku ENTER.
- Pritisnite tipku DVD MENU za prelazak na sljedeću stranu.
- Na CD-u s MP3/WMA i JPEG možete izabrati MP3/WMA i JPEG. Pritisnite tipku TITLE i jače će se osvijetliti MUSIC ili PHOTO riječ na vrhu izbornika.

### Kompatibilnost MP3 Diska s player-om ograničena je prema slijedećem:

- ? Frekvencija uzorka: unutar 8 48 kHz (MP3), unutar 32 - 48 kbps
- ? Bit rate: unutar 8 320 kbps (MP3), 32 - 192 kbps (WMA)
- Player ne može čitati MP3/WMA datoteku čija ekstenzija nije ".mp3" / ".wma".
- CD-R fizički format trebao bi biti ISO 9660.
- Snimite li MP3 file pomoću software-a koji ne može načiniti file system, (na primjer Direct-CD) nemoguće je puštati MP3/WMA file. Preporučujemo da koristite Easy-CD Creator, koji može načiniti ISO9660 file sistem.
- Ime file-a treba imati najviše 8 slova i mora sadržavati ".mp3" / ".wma" ekstenziju.
- Ne smiju sadržavati posebne znakove kao što su  $/ ? * :$ "  $\lt$  >I itd.
- ? Ukupan broj file-ova <sup>i</sup> file na disku mora biti manji od 650.

Ovaj DVD receiver-a postavlja uvjet da diskovi <sup>i</sup> snimci odgovaraju određenim tehničkim standardima, kako bi se postigla optimalna kvaliteta puštanja. Prethodno nasnimljeni DVD-i automatski su podešeni na ove standarde. Postoji puno različitih vrsta disk formata za snimanje (uključujući CD-R koji sadrži MP3 ili WMA file-ove) za koje su potrebni određeni uvjeti (vidi gore) kako bi se omogućilo kompatibilno puštanje.

Korisnici takoœer moraju znati da je za download MP3/WMA file-ova <sup>i</sup> glazbe <sup>s</sup> Interneta potrebno dopuštenje. Naša kompanija nema pravo omogućiti takva dopuštenja. Dopuštenje trebate tražiti od vlasnika autorskih prava.

### Audio CD <sup>i</sup> MP3 / WMA disk pogodnosti

### Pauza CD MP3 WMA

- 1. Pritisnite tipku PAUSE/STEP tijekom puštanja.
- 2. Za povratak na puštanje, pritisnite tipku PLAY, ENTER ili pritisnite tipku PAUSE/STEP još jednom.

### Premještanje na drugu snimku CD MP3 WMA

- 1. Pritisnite tipku SKIP ( $\blacktriangleleft$ ili  $\blacktriangleright$ ) kratko tijekom puštanja kako biste prešli na slijedeću snimku ili kako biste se vratili na početak trenutne snimke.
- 2. Pritisnite tipku SKIP  $\blacktriangleleft$  dva puta kratko kako biste se vratili na prethodnu snimku.
- 3. Možete puštati bilo koju snimku tako da unesete njen broj.

### Ponavlianje snimke/Sve/Isključenje CD MP3 WMA

Na disku možete puštati snimku/sve.

- 1. Pritisnite tipku REPEAT tijekom puštanja diska. Pojaviti će se ikona za ponavljanje.
- 2. Pritisnite tipku REPEAT za odabiranje željenog modusa ponavljanja.
	- ? Snimka (Track)): Ponavlja trenutnu snimku.
	- ? Sve (ALL): Ponavlja sve snimke na disku.
	- Off (nema display-a): Ne ponavlja ništa.

### Napomena:

Ako pritisnite tipku SKIP ( $\blacktriangleright$ ) jedanput tijekom puštanja Repeat Track (Ponovi snimak) poništiće se ponavljanje puštanja.

### Pretraživanje CD MP3 WMA

- 1. Pritisnite tipku SCAN (<< ili >>) tijekom puštanja.
- 2. Pritisnite tipku SCAN ( $\blacktriangleleft$  ili  $\blacktriangleright$ ) više puta za odabiranje potrebne brzine X2, X4, X8 unazad ili unaprijed.
- 3. Za izlaz iz modusa pretraživanja (SEARCH), pritisnite tipku PLAY.

### Ponavljanje A-B

- 1. Za ponavljanje sekvence snimke pritisnite tipku A-B na odabranom mjestu. Ikonica za ponavljanje (Repeat) <sup>i</sup> 'A-' pojavit će se na ekranu izbornika.
- 2. Pritisnite tipku A-B ponovno na odabranom krajnjem mjestu. Ikonica za ponavljanje (Repeat) <sup>i</sup> 'A-B' pojavit će se na TV ekranu, te započinje ponovljanje izabrane sekvence.
- 3. Za izlaz iz sekvence i povratak na normalno puštanje, pritisnite tipku A-B još jednom. Ikonica za ponavljanje (Repeat) nestati će s ekrana izbornika.

### Opcija 3D Surround

Za proizvodnju 3D Surround efekta, koji simulira višekanalno audio puštanje s dva stereo zvučnika (umjesto pet ili više zvučnika koliko je normalno potrebno za slušanje višekanalnog audio zvuka na sistemu kućnog kina):

- 1. Pritisnite tipku AUDIO tijekom puštanja. Na ekranu izbornika pojavljuje se "3D SUR.".
- 2. Za povratak na normalno puštanje pritisnite AUDIO više puta za redom sve dok "3D SUR." ne nestane s ekrana izbornika.

 $(27)$ 

### Programirano puštanje

Funkcija programiranja vam omogućuje da vama najdraže snimke <sup>s</sup> bilo kojeg diska pospremite u memoriju player-a. Program može sadržavati najviše 30 snimki.

- 1. Umetnite disk. Audio CD ili MP3/WMA diskovi Pojavljuje se izbornik za AUDIO CD ili MUSIC.
- 2. Pritisnite PROGRAM. Na desnoj strani ekrana izbornika, na desnoj strani riječi "Program" pojavit će se oznaka .

### Napomena:

Pritisnite PROGRAM, nakon toga će oznaka · nestati za izlazak iz modusa uređivanje programa (Program Edit).

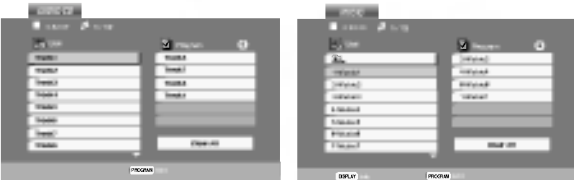

### Izbornik za Audio CD Izbornik za MP3/WMA

Video CD: Pritisnite PROGRAM za vrijeme dok je zaustavljeno puštanje. Pojavljuje se izbornik za programiranje. Pritisnite tipku PROGRAM te ju držite pritisnutu nekoliko sekundi za izlazak iz izbornika.

### Napomena:

28

Na Video CD-u <sup>s</sup> PBC-om, da biste upotrebljavali programirano puštanja morate, u izborniku za podešavanja (setup), PBC postaviti na Off (Isključeno). (Vidi "PBC" na strani 21).

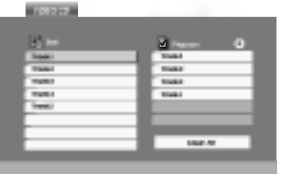

Izbornik za Video CD

- 3. Odaberite snimku na listi "List", a zatim pritisnite tipku ENTER kako biste odabranu snimku postavili na programiranu listu ("Program"). Ponovite isto za postavljanje drugih snimki na listu.
- 4. Pritisnite  $\blacktriangleright$ . Odaberite snimku koju želite početi puštati na programiranoj listi ("Program") .
- 5. Pritisnite tipku PLAY ili ENTER za početak. Puštanje počinje prema redoslijedu po kojem ste programirali snimke. Puštanje se zaustavlja nakon što su se jednom pustile sve snimke <sup>s</sup> programirane liste.
- 6. Da biste nastavili normalno puštanje s programiranog pu?tanja, odaberite snimku <sup>s</sup> AUDIO CD (ili MUSIC) liste, a zatim pritisnite PLAY.

### Ponavljanje programiranih snimki

- 1. Pritisnite tipku REPEAT kada puštate disk. Pojavljuje se ikona za ponavljanje.
- 2. Pritisnite tipku REPEAT za odabir željenog modusa ponavljanja.
	- ? Snimka (Track): ponavlja trenutnu snimku.
	- ? Sve (All): ponavlja sve snimke <sup>s</sup> programirane liste.
	- · Isključeno (Off(Nema display-a)): ne vrši ponavljanje puštanja.

### Napomena:

Ako za vrijeme Repeat Track puštanja pritisnete jednom tipku  $\blacktriangleright$ I tada se poništava ponavljano puštanje.

### Brisanje snimke <sup>s</sup> programirane liste

- 1. Upotrijebite tipke  $\blacktriangle \blacktriangledown \blacktriangleright$  da odaberete snimku koju ?elite pobrisati <sup>s</sup> programirane liste.
- 2. Pritisnite tipku CLEAR. Ponovite za brisanje dodatnih snimki <sup>s</sup> liste.

### Brisanje cjelokupne programirane liste

- 1. Pritisnite tipku  $\blacktriangleright$  za odlazak na programiranu ("Program") listu.
- 2. Upotrijebite tipke  $\triangle$  /  $\nabla$  za odabir "Clear All", a zatim pritisnite tipku ENTER.

### Napomena:

Programi se također brišu kada se izvadi disk.

### Gledanje JPEG diska

Koristeći DVD receiver-a možete gledati Kodak PICTURE CD-e <sup>i</sup> diskove <sup>s</sup> JPEG file-ovima.

1. Umetnite disk <sup>i</sup> zatvorite pladanj. Na TV ekranu se pojavljuje PHOTO izbornik.

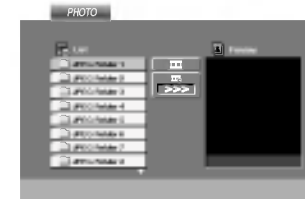

- 2. Pritisnite tipku  $\triangle$  /  $\nabla$  za izbor pretinca (folder) i pritisnite ENTER. Pojavljuje se lista file u pretincu. Ako se nalazite u listi pretinaca i želite se vratiti na prethodnu listu pretinaca, upotrijebite tipku  $\blacktriangle / \blacktriangledown$  na daljinskom upravljaču da jače osvjetlite **a** azatim pritisnite tipku ENTER.
- 3. Ako želite gledati određenu datoteku, pritisnite tipku  $\triangle$  /  $\nabla$  da jače osvjetlite datoteku i pritisnite tipku ENTER ili PLAY.

Tijekom gledanja datoteke.

Za vrijeme gledanja file-a možete pritisnuti tipku STOP za prelazak na prethodni izbornik (PHOTO izbornik).

### Saviet:

- Pritisnite tipku DVD MENU za prelazak na sljedeću stranu.
- · Postoje četiri opcije za brzinu kretanja slika (Slide

Speed)  $\blacksquare$  :>>> (Fast -Brzo), >> (Normal) i > (Slow -Sporo). Upotrijebite tipke  $\blacktriangle \blacktriangledown \blacktriangle \blacktriangleright$  da jače osvjetlite brzinu (Speed). Zatim, upotrijebite tipke  $\blacktriangleleft / \blacktriangleright$  za izbor opcije koju ?elite upotrebljavati <sup>i</sup> pritisnite tipku ENTER.

- Na disku s MP3/WMA i JPEG možete mijenjati MP3/WMA <sup>i</sup> JPEG. Pritisnite tipku TITLE <sup>i</sup> MUSIC ili PHOTO riječ na vrhu izbornika će se jače osvjetliti.
- Pritisnite tipku RETURN, informacija o file-u će biti sakrivena.

### Slide Show **QUEGE**

Upotrijebite tipke  $\blacktriangle \blacktriangledown \blacktriangle \blacktriangleright$  da jače osvjetlite  $\blacksquare$ (Slide Show) <sup>a</sup> zatim pritisnite tipku ENTER.

### Mirna slika **CIPEG**

- 1. Pritisnite tipku PAUSE/STEP za vrijeme slide show-a. Player će sada preći u modus pauze.
- 2. Za povratak na slide show pritisnite tipku PLAY ili ponovno pritisnite tipku PAUSE/STEP.

### Prelazak na drugi File (I<mark>PEG</mark>

Pritisnite tipku SKIP ( $\blacktriangleleft$  ili  $\blacktriangleright$ ) ili kursor ( $\blacktriangleleft$  ili  $\blacktriangleright$ ) jednom dok gledate sliku kako biste prešli na sljedeći ili prethodni file.

### Zoom **JPEG**

Zoom funkciju upotrijebite za povećavanje video slike. (Vidi stranu 24)

### Rotiranje slike

Pritisnite tipku  $\blacktriangle / \blacktriangledown$  tijekom prikazivanja slike kako biste sliku zarotirali u smjeru kretanja sata ili obrnuto.

### Slu?anje MP3/WMA muzike uz gledanje slike JPEG

File-ove možete gledati za vrijeme slušanja MP3/WMA muzi?kih file-ova koji su snimljeni na istom disku.

- 1. Umetnite u player disk koji sadrži dvije vrste file-ova.
- 2. Pritisnite tipku TITLE da se pojavi PHOTO izbornik.
- 3. Pritisnite tipku  $\blacktriangle / \blacktriangledown$  za izbor photo file-a.
- 4. Upotrijebite  $\blacktriangleright$  za izbor  $\blacksquare$  ikone a zatim pritisnite tipku ENTER. Započinje puštanje. Puštanje će se nastaviti sve dok se ne pritisne tipka STOP.

### Savjet:

Da biste slušali samo željenu glazbu za vrijeme gledanja slika, programirajte željene snimke u izborniku za muziku, a zatim nastavite kao gore.

### Kompatibilnost JPEG diska <sup>s</sup> ovim player-om ograničena je prema sljedećem:

- · Ovisno o veličini i broju JPEG file-ova, DVD receiver-a može trebati prilično vremena da učita sadržaje na disku. Ako ne vidite display na ekranu nakon nekoliko minuta tada neki od file-ova mogu biti preveliki - smanjite rezoluciju JPEG file-ova an manju od 2M pixela kao <sup>2760</sup> <sup>x</sup> <sup>2048</sup> pixela <sup>i</sup> snimite drugi disk.
- ? Ukupan broj file-ova <sup>i</sup> pretinaca na disku treba biti manji od 650.
- Neki diskovi mogu biti inkompatibilni zbog različitog formata snimanja ili samog stanja diska.
- ? Provjerite da svi izabrani file-ovi imaju ".jpg" ekstenzije kada se kopiraju na CD.
- ? Ako file-ovi nemaju ".jpg" ekstenzije, molimo vas da ih preimenujete u ".jpg" file-ove.
- Imena file-ova bez ".jpg" ekstenzije neće se moći čitati na ovom DVD receiver-a. Čak i ako su u Windows Explorer-u file-ovi prikazani kao JPEG slikovni fileovi.

### Puštanje diska DVD VR formata

Ovai će uređaj, koristeći se DVD-Video formatom, puštati DVD -R/RW snimljene diskove koji su finalizirani kod korištenja DVD-rekordera.

- ? Ovaj će uređaj puštati DVD -R/RW snimljene diskove koristeći Video Recording (VR) format.
- 1. Umetnite disk i zatvorite pladanj. Na TV ekranu će se pojaviti izbornik DVD-VR.

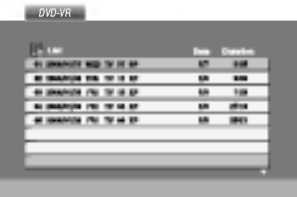

2. Pritisnite tipku  $\triangle$  /  $\nabla$  za izbor snimke a zatim pritisnite tipku PLAY ili ENTER i započeti će puštanje diska.

### Napomena:

- Na ovom player-u nije moguće puštati nefinalizirane DVD-R/RW diskove.
- ? DVD REKORDER je neke DVD-VR diskove napravio <sup>s</sup> CPRM podacima. Player ne podržava ovu vrstu diskova te će na dispaly-u pokazivati "CHECK DISC (Provjeri disk)".

### Što je "CPRM"?

CPRM je sistem za zaštitu kopiranja (sa scramble system-om) koji dozvoljava samo snimanje "jedanput kopiraj (copy once)" emitiranih programa. CPRM znači Content Protection for Recordable Media (Zaštita sadržaja na mediju za snimanje).

Ovaj player je CPRM kompatibilan, što znači da možete snimiti "jedanput kopiraj (copy once)" emitirane programe ali da te iste snimljene programe ne mo?ete dalje kopirati.

CPRM snimanja mogu se ostvariti samo na DVD-RW diskovima formatiranim <sup>u</sup> VR modusu, isto tako CPRM snimanja se mogu puštati samo na player-ima koji su specifično kompatibilni s CPRM-om.

### Održavanje i servis

Prije nego što se obratite tehničaru za servisiranje pogledajte informacije u ovom poglavlju.

### Rukovanje s uređajem.

### Transportiranje uređaja

Molimo vas da sačuvate originalnu kutiju za transportiranje kao i materijal za pakiranje. U slučaju da trebate transportirati uređaj, u cilju maksimalne zaštite, ponovno zapakirajte uređaj na isti načina kao što je to učinjeno u tvornici.

### Držanje vanjskih površina čistima

- Ne držite u blizini uređaja agresivne tekućine kao što su insekticidi.
- Ne ostavljajte gumene ili plastične proizvode u kontaktu s uređajem kroz duže vremenske periode, jer oni ostavljaju trag na uređaju.

### Čišćenje uređaja

Za čišćenje uređaja koristite meku, suhu krpu. Ako je povr?ina izuzetno uprljana, koristite meku krpu lagano natopljenu s blagom otopinom deterdženta.

Nemojte koristiti jaka otapala kao što su alkohol, benzin, razrijeđivač, jer ta sredstva mogu ošteti površinu uređaja.

### Održavanje uređaja

DVD receiver-a je uređaj visoke tehnologije i preciznosti. Ako su optičke leće i dijelovi pogona za disk uprljani ili pohabani može doći do smanjenja kvalitete slike.

Ovisno radnoj okolini, preporučuju se intervali za redovno odr?avanje od 1,000 sati rada.

Molimo vas da se za detalje obratite vama najbli?em servisnom centru.

30

### Puštanje DivX Film diska

Pomoću ovog DVD receiver-a možete puštati DivX disk.

1. Umetnite disk <sup>i</sup> zatvorite ladicu. Na TV ekranu se pojavljuje izbornik za film (MOVIE).

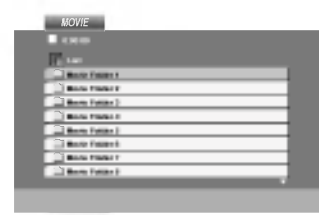

- 2. Pritisnite tipke  $\blacktriangle / \blacktriangledown$  da odaberete folder, a zatim pritisnite tipku ENTER. Pojavljuje se lista datoteka u folderu. Ako se nalazite u listi datoteka a želite se vratiti u listu foldera, upotrijebite tipke  $\triangle$  /  $\nabla$  na daljinskom upravljaču da jače osvjetlite, a zatim pritisnite  $\Box$  tipku ENTER.
- 3. Ako želite gledati odre enu datoteku, pritisnite tipke  $\blacktriangle$  /  $\nabla$  na daljinskom upravljaču da jače osvjetlite, <sup>a</sup> zatim pritisnite tipku ENTER ili PLAY.
- 4. Pritisnite tipku STOP za izlazak.

### Savjet:

- · Pritisnite DVD MENU za prelazak na sljedeću stranu.
- ? Na CD-u <sup>s</sup> MP3/WMA, JPEG <sup>i</sup> MOVIE (film) datotekom, vi mo?ete prebacivati izbornike za MUSIC, PHOTO <sup>i</sup> MOVIE. Pritisnite tipke TITLE i MUSIC, PHOTO i MOVIE riječ na vrhu izbornika je jače osvjetljena.

### Kompatibilnost DivX diska <sup>s</sup> ovim player-om je ograničena u skladu sa sliedećim:

- ? Mogu?a rezolucija DivX datoteke je ispod under 720x576 (D x V) pixela.
- Naziv datoteke za DivX titlove je moguć s najviše 56 znakova.
- Ako postoji nemogući kod za izražavanje u DivX datoteci, on se mo?e prikazati kao " \_ " oznaka na display-u.
- Ako je broj okvira ekrana veći od 30 po 1 sekundi, ovaj uređaj možda neće pravilno raditi.
- ? Ako video <sup>i</sup> audio struktura snimljenog materijala nema međurazmak, izostavljen je ili video ili audio
- ? Ako je datoteka snimljena <sup>s</sup> GMC-om, ure\_aj podržava samo razinu 1-točke. \* GMC?

GMC je skraćenica za Global Motion Compensation. Radi se o alatu za kodiranje koji je specifičan za MPEG4 standard. Neki MPEG4 kodirani materijali, poput DivX ili Xvid, imaju ovu mogućnost. Postoje različite razine GMC kodiranja koje se obično nazivaju: 1-točka, 2-točaka, ili 3-točka GMC.

### DivX datoteka koja se može puštati

 $\bullet$  ".avi ", ".mpg ", ".mpeg "

### Formati kodiranja koji se mogu puštati

 $\bullet$  "DIVX3.xx ", "DIVX4.xx ", "DIVX5.xx ", "XVID ", "MP43 ", "3IVX ".

### Audio format koji se može puštati

- "AC3 ", "DTS ", "PCM ", "MP3 ", "WMA ",
- ? Frekvencija uzorka: unutar 8 48 kHz (MP3),
	- ........................unutar32-48kHz(WMA) ? Bit omjer: unutar 8 - 320kbps (MP3), 32 - 192kbps (WMA)

 $\binom{31}{2}$ 

### Dodatne pogodnosti

### Memoriranje zadnje scene

### **DVD-V DVD-A**

Ovaj player memorira zadnju scenu sa zadnjeg diska koji je gledan. Zadnja scena ostaje u memoriji čak i ako izvadite disk iz player-a ili player isključite. Ako umetnete disk koji sadrži memoriranu scenu, ta se scena automatski poziva.

### Napomena:

Ovaj player neće memorirati scenu s diska u slučaju da player isključite prije nego što ste pustili disk.

### Podešavanje Video modusa rada

Podešavanje video modusa radi samo kada je u izborniku postave modus Progressive Scan uključen.

- ? Kod pu?tanja nekih diskova, slika bi mogla biti sa smetnjama ili točkicama postavljenim u pravilne crte. pravilne crte. To znači da se dogodila vertikalna interpolacija ili nema usklađenosti s diskom. U tom slučaju, kvaliteta slike može se poboljšati mijenjanjem video modusa rada.
- ? Za mijenjanje video modusa, pritisnite tipku DISPLAY <sup>i</sup> držite je oko 3 sekunde tijekom puštanja diska. Na TV ekranu pojavit će se broj novog odabranog video modusa. Provjerite je li se poboljala kvaliteta video slike. Ako nije, ponovite gore opisane postupke sve do se kvaliteta slike ne popravi.
- ? Sekvence mijenjanja video modusa:  $\mathrm{MODE1} \rightarrow \mathrm{MODE2} \rightarrow \mathrm{MODE3} \rightarrow \mathrm{MODE1}$
- ? If you turn off the power, the video mode will be back to initial state (MODE1).

### Savjet: Detaljni opisi video modusa

.<br>32

MODE1: Izvorni materijal DVD videa (filmski ili video materijal) odabran je <sup>s</sup> informacija na disku.

MODE2: Prikladan za puštanje sadržaja na osnovi filma ili materijala snimljenog na osnovi videa metodom progresivnog scaniranja

MODE3: Prikladan za puštanje materijala snimljenog na osnovi videa <sup>s</sup> relativno malo pokreta.

### SISTEMSKO ODABIRANJE

Morate odabrati odgovarajući sistem za vaš TV sistem. Ukoliko se na prozorčiću display-a pojavi natpis NO DISC (Nema diska), pritisnite i držite tipku PAUSE/STEP na prednjoj ploči ili na daljinskom upravljaču više od 5 sekundi kako biste odabrali odgovarajući sistem (PAL, NTSC ili AUTO).

- Kad se odabrani sistem ne poklapa sa sistemom vašeg TV-a, normalna slika u boji neće biti prikazana.
- AUTO: Odaberite kada je DVD receiver-a na multi-sistemski TV.
- NTSC: Odaberite kada je DVD receiver-a na NTSC- TV.
- PAL: Odaberite kada je DVD receiver-a na PAL- TV.

### 5.1 Podešavanje zvučnika

Ovo poglavlje sadrži važne referentne informacije koje će vam pomoći podesiti vaš DVD receiver.

### Podešavanje zvučnika

Napravite sljedeća podešavanja za ugrađeni 5.1 kanalni surround dekoder.

- 1. Pritisnite tipku SETUP. Pojavit će se izbornik za podešavanje (setup).
- 2. Upotrijebite tipke  $\blacktriangle / \blacktriangledown$  6/5 za odabir AUDIO mogućnosti, a zatim pritisnite  $\blacktriangleright$  kako biste prešli na drugu razinu.
- 3. Upotrijebite tipke  $\blacktriangle / \blacktriangledown$  za odabir mogućnosti za podešavanje zvučnika (Speaker Setup), ► a zatim pritisnite B kako biste prešli na treću razinu. "Select" je jače osvjetljeno.
- 4. Pritisnite tipku ENTER i pojavit će se izbornik za 5.1 podešavanje zvučnika.

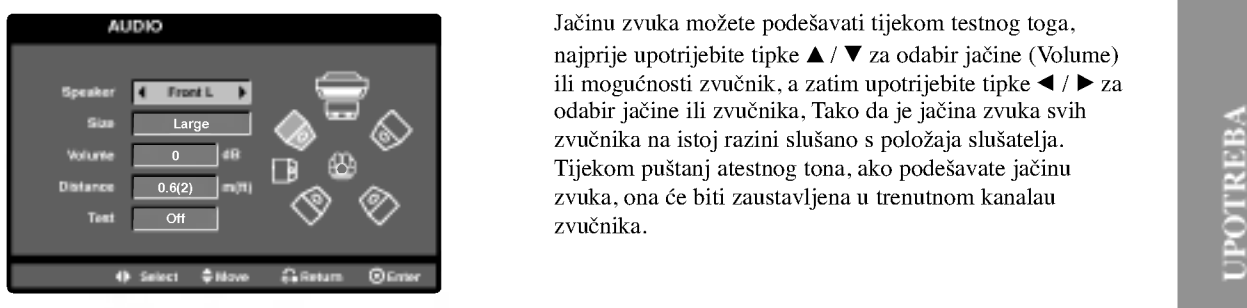

- 5. Upotrijebite tipke  $\blacktriangleleft$  /  $\blacktriangleright$  za odabirželjenog zvučnika.
- 6. Podesite mogućnosti upotrebom tipki  $\blacktriangle / \blacktriangledown / \blacktriangle / \blacktriangleright$ .
- 7. Pritisnite tipku ENTER za potvrdu svog izbora. Povratak na prethodni izbornik.

### Odabir zvučnika

Odaberite zvučnik koji želite podešavati. (Prednji zvučnici (Front) (Left-lijevo), Srednji (Center) zvučnik, Prednji zvučnici (Front) (Right-desno), Zadnji zvučnici (Rightdesno), Zadnji zvučnici (Left-lijevo), ili SubWoofer)

### Napomena

Prema Dolby Digital licencnom dogovoru neka su podešavanja zvučnika zabranjena.

### **Veličina**

Pošto su postavljanja zvučnika fiksna, ne možete ih mijenjati.

### Glasnoća

Za prilagođavanje izlazne razine odabranog zvučnika  $(-6dB - +6dB)$  pritisnite tipku  $\blacktriangleleft$  /  $\blacktriangleright$ .

### Udaljenost

ako ste priključili zvučnike na vaš DVD receiver, podešavanja udaljenosti (Distance) omogućuje zvučnicima da znaju koliko zvuk treba da putuje kako bi došao do od vas postvaljene točke slušanja. Ovo omogućuje da zvuk iz svakog zvučnika dođe do slušatelja u isto vrijeme. Pritisnite tipku  $\blacktriangleleft / \blacktriangleright$  kako biste podesili udaljenost (Distance) odabranog zvučnika.  $[0.3(1)$ m(ft) - 6.0(20)m(ft)]

### Test

Pritisnite tipke  $\blacktriangleleft / \blacktriangleright$  za testiranje signala svakog zvučnika. Podesite jačinu kako bi odgovarala jačini testnog signala koji je memoriran u sistemu.

Prednji lijevo (Front Left) (L)  $\rightarrow$  Sredina (Center)  $\rightarrow$ Prednji desno (Front Right) (R)  $\rightarrow$  Zadnji desno (Rear  $Right$ ) (R)  $\rightarrow$  Zadnji lijevo (Rear Left) (L)  $\rightarrow$  SubWoofer

Jačinu zvuka možete podešavati tijekom testnog toga, najprije upotrijebite tipke  $\blacktriangle / \blacktriangledown$  za odabir jačine (Volume) ili mogućnosti zvučnik, a zatim upotrijebite tipke  $\blacktriangleleft / \blacktriangleright$  za odabir jačine ili zvučnika, Tako da je jačina zvuka svih zvučnika na istoj razini slušano s položaja slušatelja. Tijekom puštanj atestnog tona, ako podešavate jačinu zvuka, ona će biti zaustavljena u trenutnom kanalau zvučnika.

### Podešavanje radio postaja

Mo?ete podesiti <sup>50</sup> stanica za FM <sup>i</sup> AM(MW). Prije podešavanja, uverite se da je nivo glasnoće snižen do minimuma.

- 1. Pritisnite BAND na prednjem panelu sve dok se FM ili AM(MW) pojavi u pokaznom prozorcu.
- 2. <sup>I</sup> onda svaki put kad pritisnite BAND, FM ili AM(MW) se pojavljuju alternativno.
- 3. Pritisnite <sup>i</sup> zadr?ite TUNING ili :na prednjem panelu za oko dve sekunde dok frekvencioni indikator počne menjati frekveciju, tad otpustite. Skaniranje se stopira kada se DVD prijemnik podesi na postaju. "TUNED" ili "ST" (za stereo program) se pojavljuje u prozorcu displeja.
- 4. Pritisnite MEMORY/STOP. Izabrani broj će trepkati u prozorcu displeja.
- 5. Pritisnite TUNING  $\blacktriangleleft \blacktriangleleft \blacktriangleleft \exists$ ili  $\blacktriangleright \blacktriangleright \blacktriangleright \blacktriangleright$ : na prednjem panelu da odaberete broj koji Vi želite.
- 6. Pritisnite MEMORY/STOP ponovo. Postaja je umemorisana.
- 7. Ponovite korake <sup>3</sup> do 6 da podesite ostale postaje.

### Da podesite upostaju sa slabim signalom

Pritisnite TUNING  $\blacktriangleleft \blacktriangleleft$  ili  $\blacktriangleright \blacktriangleright \blacktriangleright \blacktriangleright$ : nekoliko puta kao u koraku 3 da bi podesili postaju ručno.

### Da izbrišete sve memorisane postaje

Pritisnite I zadržite MEMORY/STOP za oko tri sekune, "CLEAR ALL" će se pojaviti u displejnom prozorcu, i onda pritisnite MEMORY/STOP ponovo, postaje su se izbrisale.

· Ukoliko ste slučajno ušli u modus rada "CLEAR ALL" ("IZBRI?I SVE"), a ne ?elite izbrisati memoriju, ne pritišćite ni jednu tipku. Nakon nekoliko sekundi natpis "CLEAR ALL" će se sam ugasiti i prebacit će se u normalni modus rada.

### Napomena:

Ako su sve stanice već memorisane, pojavit će se, saopštenje FULL u displeju za nekoliko trena, i onda će podešeni brojevi početi da migaju. Da promenite odabrane brojeve sledite korake 5-6 kao što su.

### Slušanje radija

Prvo podesite radio postaje u memoriji ureda (vidite "Pode?avanje radio postaja " na levoj strani)

- 1. Pritisnite BAND dok se FM ili AM(MW) ne prikaže u prozorcu displeja. Poslednje prijemana postaja će se podesiti.
- 2. Pritisnite PRESET +/- više puta da bi odabrali programiranu radio postaju koju želite. Svaki put kad pritisnete tu tipku, DVD receiver-a će se podešavati na sledeću postaju.
- 3. Jačina zvuka se podešava okretanjem kotačića VOLUME na prednjoj strani uređaja ili uzastopnim pritiskanjem tipke VOLUME  $+$  ili  $-$  na daljinskom upravljaču.

### Za isključivanje radija

Pritisnite tipku POWER kako biste isključili DVD receiver-a ili odaberite novi modus rada (CD/DVD, VIDEO1).

### Da bi slušali ne -- podešene radio postaje

- Koristite ru?no ili ili automatsko pode?avanje u koraku 2
- Za ručno podešavanje, pritisni TUNING  $\blacktriangleleft \blacktriangleleft$  ili  $\blacktriangleright\blacktriangleright\blacktriangleright\blacktriangleright$ : na prednjem panelu...
- $\bullet$  Za automatsko podešavanje, pritisni i zadrži TUNING **ide de ili DDD:** oko dve sekunde na prednjem panelu.

### Za izravno odabiranje prethodno postavljene radio stanice

Pomoću tipki na brojčaniku daljinskog upravljača možete izravno odabrati prethodno postavljenu radio stanicu. Na primjer, kako biste slušali prethodno postavljenu stanicu 4, pritisnite broj 4 na daljinskom upravljaču. Kako biste slu?ali prethodno postavljenu stanicu 19, pritisnite broj <sup>1</sup> a zatim broj 9 (unutar 3 sekunde).

### Za vašu informaciju

- $\bullet$  Ako jedan frekfentno moduliciran FM program šumi Pritisnite tipku MONO/ST. na prednjem panelu ureda, tako da se sa displeja izgubi nadpis "ST.". Neće biti stereo prijema, ali će se prijem poboljšati. Ponovo pritisnite tipku MONO/ST. da bi ste vratili stereo efekt.
- Da bi pobolj?ali prijem Podesite nanovo antenu.

### Operacije RDS-a

Vaš je uređaj opremljen funkcijom RDS (Radio Data Dystem- sitemom radijskih podataka) koji na vaš radio uređaj dostavlja širok spektar informacija. RDS sistem se već koristi u mnogim zemljama za prijenos pozivnih signala radio stanica ili informacija o mreži, te za opis programa stanice tekstualnim porukama o stanici, specifičnom glazbenom izboru i za točno vrijeme.

### UGAŐANJE RDS SISTEMA

Kada pronađete FM stanicu a ona sadrži podatke za RDS, na uređaju će se automatski pojaviti pozivni znak te stanice i na display-u će se pojaviti svjetlo RDS indikatora kao i indikatori vrste programa koji se prepoznaje (PTY), Radio Tekst (RT), Vrijeme (CT) te RDS programska usluga (PS) ako je omogućena i ako se prenosi.

### OPCIJE DISPLAY-A RDS-A

RDS sistem može prenositi široki spektar podataka uz osnovne pozivne signale koji se pojavljuju na početku kad uključite određenu stanicu. Prilikom uobičajenih RDS operacija na display-u će se pojaviti ime stanice, prijenosna mreža ili pozivna slova. Pritiskom na tipku RDS na prednjoj ploči dobivate mogućnost da kružite raznim podacima u odjeljku:

### $(PS \leftrightarrow FREQUENCY$  (FREKVENCIJA)  $\leftrightarrow$  PTY  $\leftrightarrow$  $RT \leftrightarrow CT$

- PS (Programska usluga) na display-u će se prikazati naziv programa.
- PTY (Prepoznavanje vrste programa) na display-u ?e se prikazati naziv vrste programa
- RT (Prepoznavanje Radio teksta) na display-u će se prikazati naziv radio teksta
- CT (Vrijeme koje kontrolira kanal) omogućuje uređaju da prima točno vrijeme i prikazuje ga na display-u.

### Napomena:

• Neke RDS stanice možda neće uključiti neke od dodatnih mogućnosti. Ako nešto od toga neće biti dostupno, na display-u će se prikazati natpisi PTY NONE, RT NONE CT NONE, PS NONE.

### Pretraživanje programa (PTY)

Najbolja strana RDS funkcije je mogućnost da se pronaœu stanice <sup>s</sup> navodima o kojoj se vrsti programa radi. Slijedi popis kratica koje se koriste za vrste programa i njihova pojašnjenja.

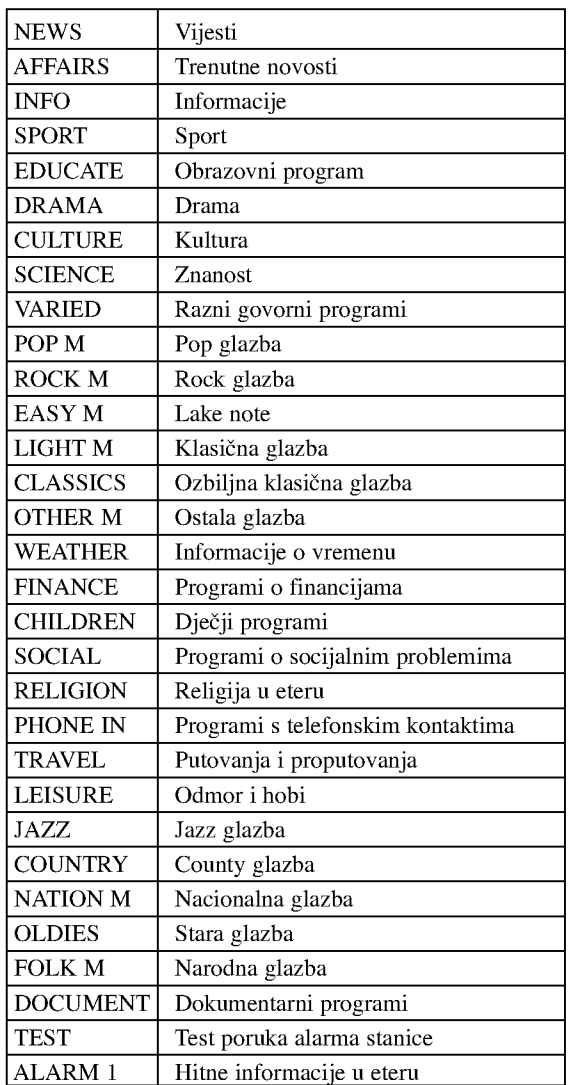

Slijedećim koracima možete tražiti određenu vrstu programa (PTY):

- 1. Pritisnite tipku BAND kako biste odabrali FM modus.
- 2. Pritiskom na tipku PTY na daljinskom upravljaču na display-u ćete dobiti sipis kada je PTY opcija zadnji put korištena.
- 3. Pritisnite tipku PTY nekoliko puta kako biste odabrali željeni PTY.
- 4. Kad odaberete funkciju PTY, pritisnite tipku PTY SEARCH za pretraživanje. Uređaj će se automatski prebaciti u modus pretraživanja. Kad stanica bude pronađena, pretraživanje će se zaustaviti.

### Podešavanje "spavanje" (Sleep) tajmera

1. Pritisnite SLEEP da podesite željeno vreme spavanja.

Indikator SLEEP i vreme koje preostaje do "spavanja" će se pojaviti u displeju.

2. Svaki put kada pritisnite tipku SLEEP podešavanje se menja u po sledećem redu. SLEEP  $180 \rightarrow 150 \rightarrow 120 \rightarrow 90 \rightarrow 80 \rightarrow 70 \rightarrow 60 \rightarrow 50$  $\rightarrow$  40  $\rightarrow$  30  $\rightarrow$  20  $\rightarrow$  10  $\rightarrow$  OFF

### Napomene:

• Možete proveriti preostalo vreme do isključenja ureda prije nego se DVD receiver-a ugasi.

Pritisnite SLEEP. Preostalo vreme do isključivanja ureda pojavit ?e se u pokaznom prozorcu.

### Utamljenje (Dimmer)

Ova funkcija će se pojaviti u pokaznom prozorcu i oupaliće se lampica za

Pritisnete UTAMLJENJE (DIMMER) tipku više puta.

### MUK (MUTE)

Pritisnite MUTE da bi umukli Vaš ured.

Možete umuknuti Vaš ured na primer, u slučaju, da odgovorite na telefon Simbol MUTE će se pojaviti na displejnom prozorcu.

### Upotreba žaka za slušalice

Povežite stereo žak slušalica u  $(\emptyset 3.5$ mm) PHONES konektor.

Zvučnici će se automatski isključiti kada povežete slu?alice.(nisu dostavljene)

### Odabiranje ulaznog izvora

Video rekordere ili druge uređaje možete spojiti AV1, AV2 konektorima, EURO SCART, Koaksijalnim konektorom ili optičkim konektorom. Za više informacija o radu s uređajem pročitajte priloženi Priručnik za korisnike.

### Pritisnite tipku AUX nekoliko puta za redom na daljinskom upravljaču za odabir željenog ulaznog izvora.

Svaki put kad pritisnete ovu tipku, modus funkcije se mijenja u slijedećim sekvencama:

- AV 1: za odabiranje analognog signala <sup>s</sup> AV1 AUDIO IN (Lijevi/Desni) <sup>i</sup> VIDEO <sup>1</sup> IN konektora.
- $\bullet$  AV 1 OPT: za odabiranje optičkog digitalnog signala s AV1 VIDEO IN i OPTIČKOG IN konektora.
- AV <sup>1</sup> COAX: za odabiranje koaksijalnog digitalnog signala <sup>s</sup> AV1 VIDEO IN & KOAKSIJALNOG IN konektora.
- AV 2: za odabiranje analognog signala <sup>s</sup> AV2 AUDIO IN (Lijevi/Desni) <sup>i</sup> VIDEO IN konektora.
- TV-AUDIO: za odabiranje TV audio signal <sup>s</sup> SCART.

### Napomena

- · TFunkcija optičkog ulaza omogućena je samo ukoliko je frekvencija drugog uređaja  $32 - 96$  kHz.
- Izvor ulaza također možete odabirati pritiskom na tipku FUNC./PLAY na prednjoj ploči. Pritisnite ti držite ovu tipku oko <sup>3</sup> sekunde, zatim je pritisnite nekoliko puta za redom kako biste odabrali željeni izvor ulaza.

36

### Kodovi jezika

Upotrijebite ovaj popis za unos ?eljenog jezika u sljede?a po?etna postavljanja: Disc Audio, Disc Subtitle, Disc Menu.

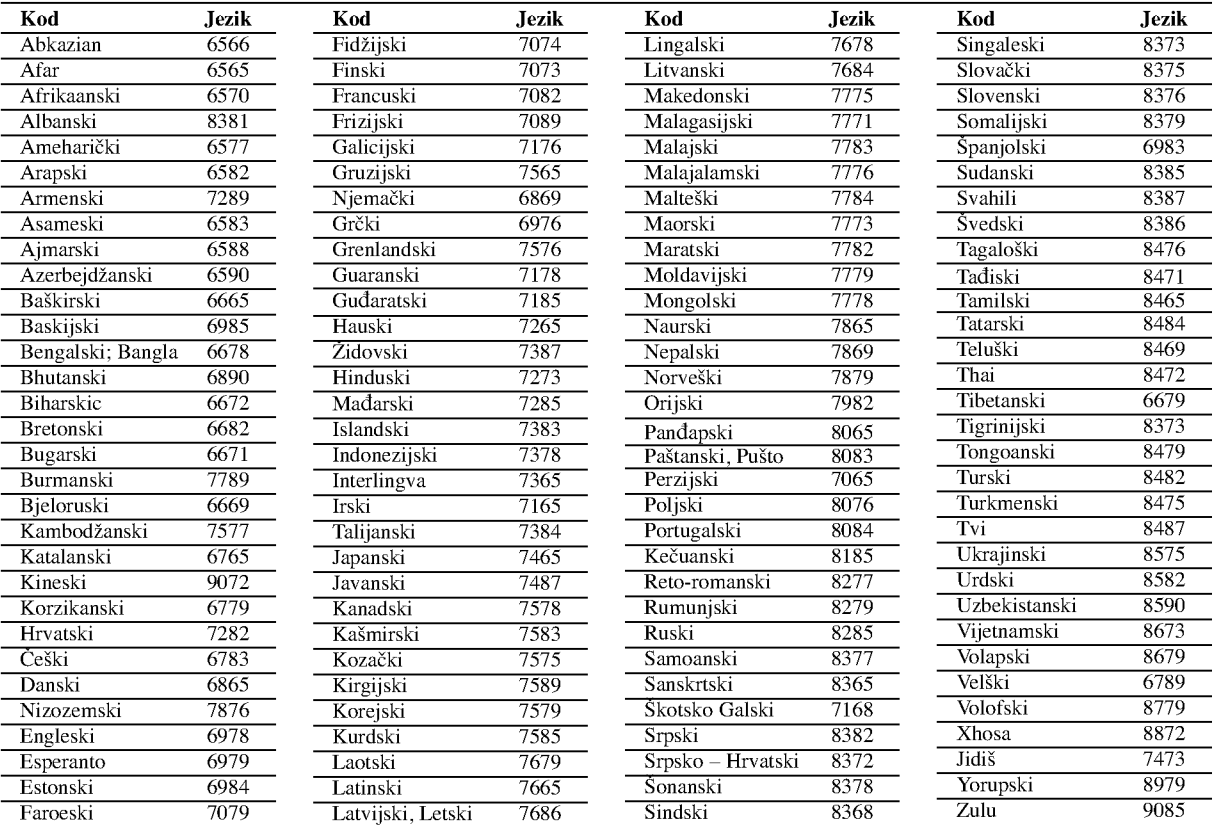

# Kodovi zemalja

Izaberite odgovarajući kod zemlje s popisa.

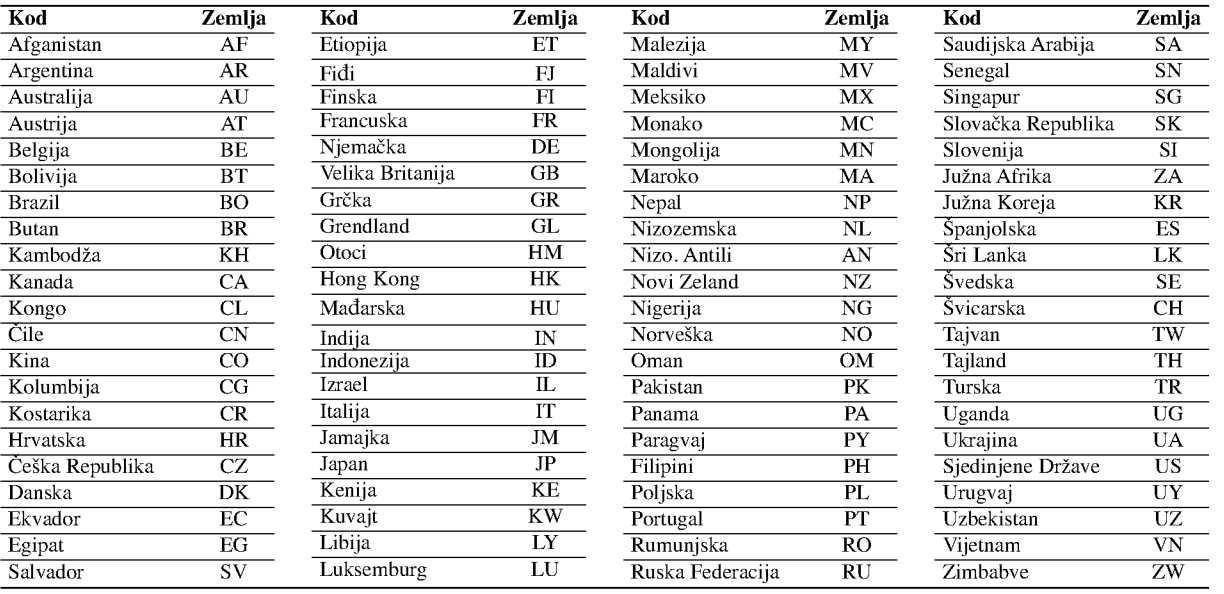

# INFORMACIJA

 $\circledcirc$ 

# Rešavanje problema

Proverite sledeću tablu sa uputama o mogućim slučajevima za dati problem pre nego pozovete servis.

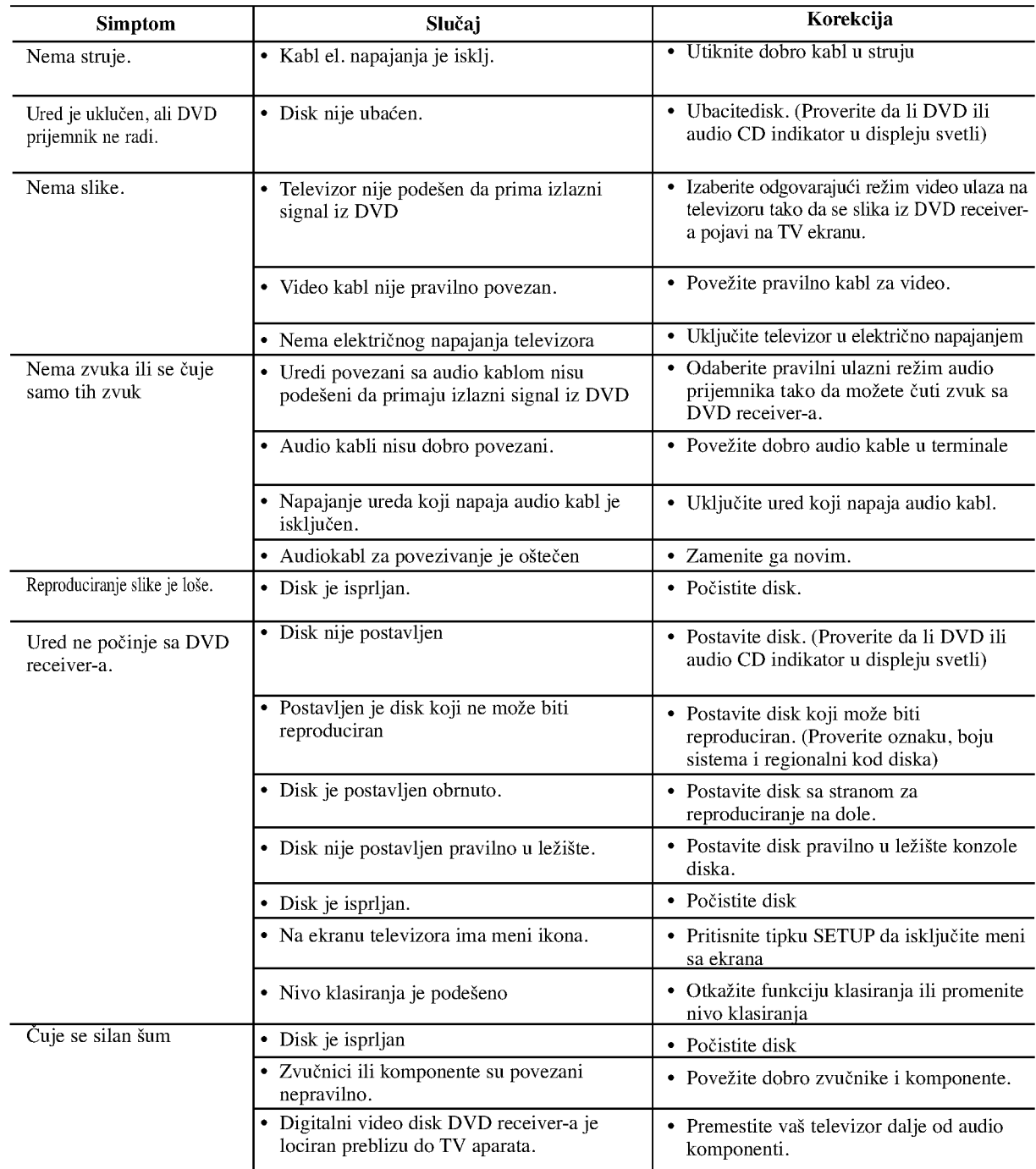

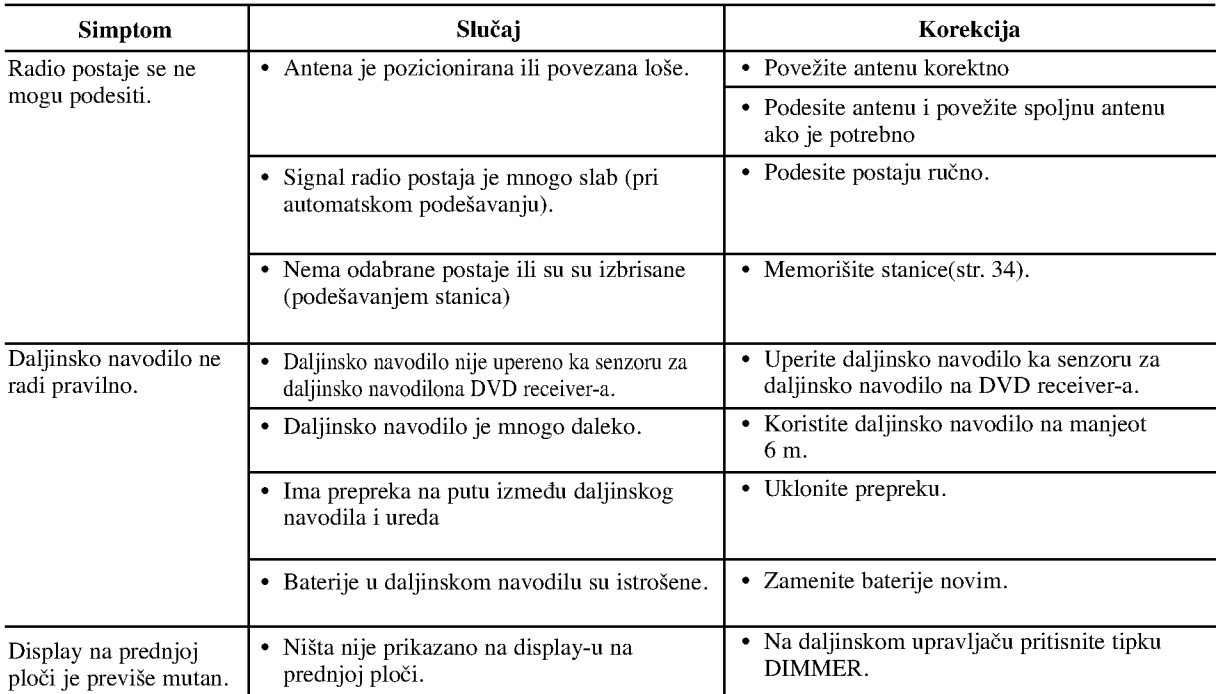

 $\overline{\phantom{a}}$ 

39

# Specifikacije

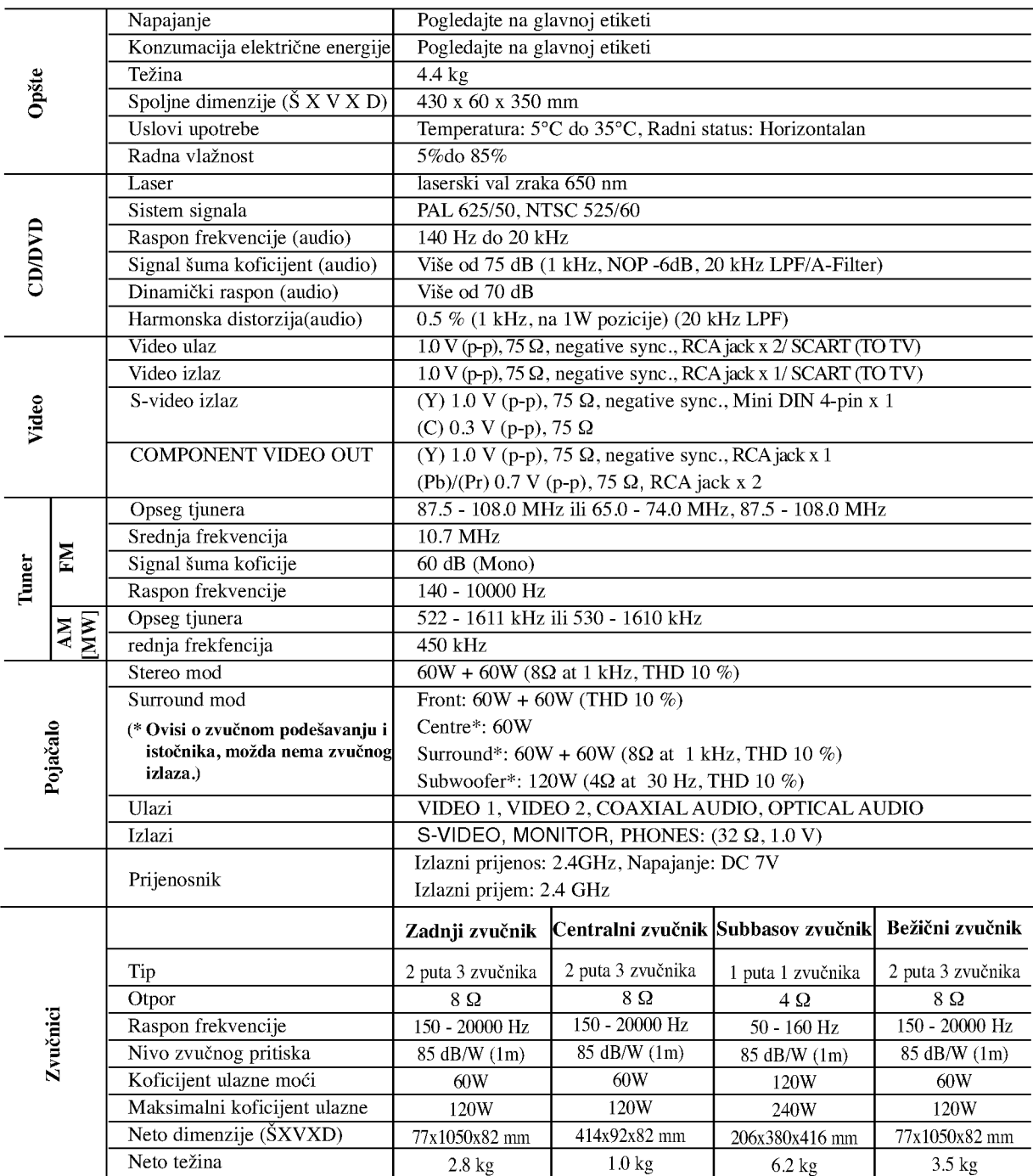

Dizajn <sup>i</sup> specifikacije su predmet podlo?an promenama bez upozorenja.

P/N: 3834RH0030P